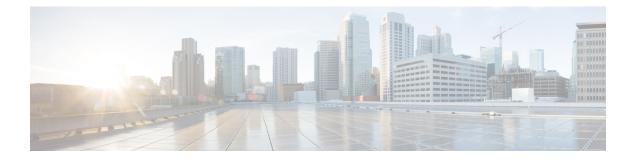

# **Security Commands**

- aaa accounting dot1x, page 5
- aaa accounting identity, page 7
- aaa authentication dot1x, page 9
- aaa authentication login, page 10
- aaa authorization credential download default, page 11
- aaa authorization network, page 12
- aaa group server radius, page 13
- address ipv4 auth-port acct-port, page 14
- authentication host-mode, page 15
- authentication mac-move permit, page 17
- authentication priority, page 18
- authentication violation, page 21
- banner, page 23
- cisp enable, page 25
- clear errdisable interface vlan, page 27
- clear mac address-table, page 29
- consent email, page 31
- deny (MAC access-list configuration), page 32
- device-role (IPv6 snooping), page 36
- device-role (IPv6 nd inspection), page 37
- dot1x critical (global configuration), page 38
- dot1x pae, page 39
- dot1x supplicant force-multicast, page 40
- dot1x test eapol-capable, page 41

- dot1x test timeout, page 42
- dot1x timeout, page 43
- epm access-control open, page 46
- ip admission, page 47
- ip admission name, page 48
- ip device tracking maximum, page 51
- ip device tracking probe, page 52
- ip dhep snooping database, page 53
- ip dhep snooping information option format remote-id, page 55
- ip dhcp snooping verify no-relay-agent-address, page 56
- ip dhcp snooping wireless bootp-broadcast enable, page 57
- ip source binding, page 58
- ip verify source, page 59
- ipv6 snooping policy, page 61
- key ww-wireless, page 63
- limit address-count, page 64
- mab request format attribute 32, page 65
- match (access-map configuration), page 67
- no authentication logging verbose, page 69
- no dot1x logging verbose, page 70
- no mab logging verbose, page 71
- permit (MAC access-list configuration), page 72
- protocol (IPv6 snooping), page 76
- radius server, page 77
- security level (IPv6 snooping), page 78
- set trace capwap ap verbose, page 79
- set trace capwap ap verbose filter, page 80
- set trace capwap ap verbose filter none, page 81
- set trace dot11 verbose level, page 82
- set trace capwap ap verbose level default, page 83
- set trace dot11 verbose, page 84
- set trace dot11 verbose filter none, page 85
- set trace dot11 verbose filter none, page 86

- set trace dot11 verbose level, page 87
- set trace dot11 verbose level default, page 88
- set trace pem detail, page 89
- set trace pem detail filter, page 90
- set trace pem detail filter none, page 91
- set trace pem detail level, page 92
- set trace pem detail level default, page 93
- security web-auth, page 94
- session-timeout, page 95
- show aaa clients, page 96
- show aaa command handler, page 97
- show aaa local, page 98
- show aaa servers, page 100
- show aaa sessions, page 101
- show authentication sessions, page 102
- show cisp, page 105
- show dot1x, page 107
- show eap pac peer, page 109
- show ip dhcp snooping statistics, page 110
- show nmsp, page 113
- show radius server-group, page 115
- show trace messages capwap ap verbose, page 117
- show trace messages dot11 verbose, page 118
- show trace messages pem detail, page 119
- show vlan access-map, page 120
- show vlan group, page 121
- show wireless wps rogue ap summary, page 122
- show wireless wps rogue client detailed, page 123
- show wireless wps rogue client summary, page 124
- show wireless wps wips statistics, page 125
- show wireless wps wips summary, page 126
- tracking (IPv6 snooping), page 127
- trusted-port, page 129

- virtual-ip, page 130
- wireless security dot1x, page 131
- wireless security dot1x radius callStationIdCase, page 133
- wireless security dot1x radius accounting mac-delimiter, page 134
- wireless security dot1x radius accounting username-delimiter, page 135
- wireless security dot1x radius mac-authentication call-station-id, page 136
- wireless security dot1x radius mac-authentication mac-delimiter, page 138
- wireless security certificate force-sha1-cert, page 139
- wireless security dot1x radius callStationIdCase, page 140
- wireless security web-auth retries, page 141
- wireless dot11-padding, page 142
- wireless wps rogue rule, page 143
- wireless wps rogue detection, page 145
- vlan access-map, page 146
- vlan filter, page 148
- vlan group, page 150

#### aaa accounting dot1x

To enable authentication, authorization, and accounting (AAA) accounting and to create method lists defining specific accounting methods on a per-line or per-interface basis for IEEE 802.1x sessions, use the **aaa accounting dot1x**command in global configuration mode. To disable IEEE 802.1x accounting, use the **no** form of this command.

aaa accounting dot1x {name | default } start-stop {broadcast group {name | radius | tacacs+} [group {name | radius | tacacs+} ... ] | group {name | radius | tacacs+} [group {name | radius | tacacs+}... ]}

no aaa accounting dot1x {name | default }

| Syntax Description | name       | Name of a server group. This is optional when you enter it after the <b>broadcast group</b> and <b>group</b> keywords.                                                                                                    |
|--------------------|------------|----------------------------------------------------------------------------------------------------|
|                    | default    | Specifies the accounting methods that follow as the default list for accounting services.                                                                                                    |
|                    | start-stop | Sends a start accounting notice at the beginning of a process and a stop accounting notice at the end of a process. The start accounting record is sent in the background. The requested user process begins regardless of whether or not the start accounting notice was received by the accounting server. |
|                    | broadcast  | Enables accounting records to be sent to multiple AAA servers and sends accounting records to the first server in each group. If the first server is unavailable, the switch uses the list of backup servers to identify the first server.                                                                   |
|                    | group      | Specifies the server group to be used for accounting services. These are valid server group names:                                                                                                    |
|                    |            | • <i>name</i> — Name of a server group.                                                                                                    |
|                    |            | • radius — Lists of all RADIUS hosts.                                                                                                    |
|                    |            | • tacacs+ — Lists of all TACACS+ hosts.                                                                                                    |
|                    |            | The <b>group</b> keyword is optional when you enter it after the <b>broadcast group</b> and <b>group</b> keywords. You can enter more than optional <b>group</b> keyword.                                                                                                    |
|                    | radius     | (Optional) Enables RADIUS accounting.                                                                                                    |
|                    | tacacs+    | (Optional) Enables TACACS+ accounting.                                                                                                    |
|                    |            |                                                                                                    |

#### **Command Default** AAA accounting is disabled.

#### **Command Modes** Global configuration

| <b>Command History</b> | Release                                                                                                    | Modification                           |
|------------------------|----------------------------------------------------------------------------------------------------|----------------------------------------|
|                        | Cisco IOS XE 3.2SE                                                                                                    | This command was introduced.           |
|                        |                                                                                                    |                                        |
| Usage Guidelines       | This command requires access to a RADIUS server.                                                                           |                                        |
|                        | We recommend that you enter the <b>dot1x reauthentication</b> interface con IEEE 802.1x RADIUS accounting on an interface. | nfiguration command before configuring |
| Examples               | This example shows how to configure IEEE 802.1x accounting:                                                                |                                        |
|                        | Controller(config)# aaa new-model<br>Controller(config)# aaa accounting dot1x default start-sto                            | op group radius                        |

#### aaa accounting identity

To enable authentication, authorization, and accounting (AAA) accounting for IEEE 802.1x, MAC authentication bypass (MAB), and web authentication sessions, use the **aaa accounting identity** command in global configuration mode. To disable IEEE 802.1x accounting, use the **no** form of this command.

aaa accounting identity {name | default } start-stop {broadcast group {name | radius | tacacs+} [group {name | radius | tacacs+} ... ]| group {name | radius | tacacs+} [group {name | radius | tacacs+} ... ]}

no aaa accounting identity {name | default }

| Syntax Description | name       | Name of a server group. This is optional when you enter it after the <b>broadcast group</b> and <b>group</b> keywords.                                                                                                    |
|--------------------|------------|----------------------------------------------------------------------------------------------------|
|                    | default    | Uses the accounting methods that follow as the default list for accounting services.                                                                                                    |
|                    | start-stop | Sends a start accounting notice at the beginning of a process and a stop accounting notice at the end of a process. The start accounting record is sent in the background. The requested-user process begins regardless of whether or not the start accounting notice was received by the accounting server. |
|                    | broadcast  | Enables accounting records to be sent to multiple AAA servers and send accounting records to the first server in each group. If the first server is unavailable, the switch uses the list of backup servers to identify the first server.                                                                    |
|                    | group      | Specifies the server group to be used for accounting services. These are valid server group names:                                                                                                    |
|                    |            | • <i>name</i> — Name of a server group.                                                                                                    |
|                    |            | • radius — Lists of all RADIUS hosts.                                                                                                    |
|                    |            | • tacacs+ — Lists of all TACACS+ hosts.                                                                                                    |
|                    |            | The <b>group</b> keyword is optional when you enter it after the <b>broadcast group</b> and <b>group</b> keywords. You can enter more than optional <b>group</b> keyword.                                                                                                    |
|                    | radius     | (Optional) Enables RADIUS authorization.                                                                                                    |
|                    | tacacs+    | (Optional) Enables TACACS+ accounting.                                                                                                    |

**Command Default** AAA accounting is disabled.

**Command Modes** Global configuration

| Command History  | Release                                                                                                    | Modification                 |
|------------------|----------------------------------------------------------------------------------------------------|------------------------------|
|                  | Cisco IOS XE 3.2SE                                                                                                    | This command was introduced. |
| Usage Guidelines | To enable AAA accounting identity, you need to enable policy mode. T<br>authentication display new-style command in privileged EXEC mode                                                                                              |                              |
| Examples         | This example shows how to configure IEEE 802.1x accounting identity                                                                                                    | y:                           |
|                  | Controller# authentication display new-style                                                                                                    |                              |
|                  | Please note that while you can revert to legacy style<br>configuration at any time unless you have explicitly<br>entered new-style configuration, the following caveats<br>should be carefully read and understood.                   |                              |
|                  | (1) If you save the config in this mode, it will be written<br>to NVRAM in NEW-style config, and if you subsequently<br>reload the router without reverting to legacy config an<br>saving that, you will no longer be able to revert. |                              |
|                  | (2) In this and legacy mode, Webauth is not IPv6-capable. I<br>will only become IPv6-capable once you have entered new<br>style config manually, or have reloaded with config sav<br>in 'authentication display new' mode.            | -                            |

Controller# configure terminal Controller(config)# aaa accounting identity default start-stop group radius

## aaa authentication dot1x

To specify the authentication, authorization, and accounting (AAA) method to use on ports complying with the IEEE 802.1x authentication, use the **aaa authentication dot1x** command in global configuration mode on the switch stack or on a standalone switch. To disable authentication, use the **no** form of this command.

aaa authentication dot1x {default} method1

no aaa authentication dot1x {default} method1

| Syntax Description | default                                         | The default method when a user logs in. Use the listed authentication method that follows this argument.                             |                                                                                                    |  |
|--------------------|-------------------------------------------------|----------------------------------------------------------------------------------------------------|----------------------------------------------------------------------------------------------------|--|
|                    | method1                                         | Specifies the server authentication. Enter the <b>group radius</b> keywords to use the list o all RADIUS servers for authentication. |                                                                                                    |  |
|                    |                                                 | Note                                                                                                    | Though other keywords are visible in the command-line help strings, only the <b>default</b> and <b>group radius</b> keywords are supported.                                                                                                    |  |
| Command Default    | No authentication i                             | s perforn                                                                                                    | ned.                                                                                                    |  |
| Command Modes      | Global configuration                            | on                                                                                                    |                                                                                                    |  |
| Command History    | Release                                         |                                                                                                    | Modification                                                                                                    |  |
|                    | Cisco IOS XE 3.2                                | SE                                                                                                    | This command was introduced.                                                                                                    |  |
| Usage Guidelines   | to validate the pass                            | word pro                                                                                                    | tifies the method that the authentication algorithm tries in the specified sequence<br>wided by the client. The only method that is IEEE 802.1x-compliant is the <b>group</b><br>e client data is validated against a RADIUS authentication server. |  |
|                    | If you specify <b>grou</b> global configuration |                                                                                                    | s, you must configure the RADIUS server by entering the <b>radius-server host</b> and.                                                                                                    |  |
|                    | Use the <b>show runn</b> methods.               | ing-con                                                                                                    | fig privileged EXEC command to display the configured lists of authentication                                                                                                    |  |
| Examples           |                                                 | first tries                                                                                                    | enable AAA and how to create an IEEE 802.1x-compliant authentication list.<br>s to contact a RADIUS server. If this action returns an error, the user is not allowed                                                                                |  |
|                    | Controller(confi<br>Controller(confi            |                                                                                                    | new-model<br>authentication dot1x default group radius                                                                                                    |  |

# aaa authentication login

To set authentication, authorization, and accounting (AAA) authentication at login, use the **aaa authentication login** command in global configuration mode.

**aaa authentication login** *authentication-list-name* {**group** }*group-name* 

| Syntax Description | authentication-list-name                                         | Character string used to name the list of authentication methods activated when a user logs in.                    |
|--------------------|------------------------------------------------------------------|----------------------------------------------------------------------------------------------------|
|                    | group                                                            | Uses a subset of RADIUS servers for authentication as defined by the server group <b>group-name</b> .              |
|                    | group-name                                                       | Server group name.                                                                                                 |
| Command Default    | None                                                             |                                                                                                    |
| Command Modes      | Global Configuration                                             |                                                                                                    |
| Command History    | Release                                                          | Modification                                                                                                    |
|                    | Cisco IOS XE 3.2SE                                               | This command was introduced.                                                                                       |
| Usage Guidelines   | None                                                             |                                                                                                    |
| Examples           | The following example shows type named <b>local</b> in local web | how to set an authentication method list named <b>local_webauth</b> to the group authentication:                   |
|                    |                                                                  | uthentication login local_webauth local<br>how to set an authentication method to RADIUS server group in local web |
|                    | Controller(config)# <b>aaa a</b>                                 | uthentication login webauth_radius group ISE_group                                                                 |
|                    |                                                                  |                                                                                                    |

#### aaa authorization credential download default

To set an authorization method list to use local credentials, use the **aaa authorization credential download default** command in global configuration mode.

aaa authorization credential download default group-name

| Syntax Description | group-name                      | Server group name.                                            |
|--------------------|---------------------------------|---------------------------------------------------------------|
| Command Default    | None                            |                                                               |
| Command Modes      | Global Configuration            |                                                               |
| Command History    | Release                         | Modification                                                  |
|                    | Cisco IOS XE 3.2SE              | This command was introduced.                                  |
| Examples           | The following example shows how | to set an authorization method list to use local credentials: |

Controller(config) # aaa authorization credential-download default local

## aaa authorization network

To set authorization for all network-related service requests, use the **aaa authorization network** command in global configuration mode.

aaa authorization network authorization-list-name {group }group-name

| Syntax Description     | authorization-list-name                         | Character string used to name the list of authorization methods activated when a user logs in.        |  |
|------------------------|-------------------------------------------------|----------------------------------------------------------------------------------------------------|--|
|                        | group                                           | Uses a subset of RADIUS servers for authentication as defined by the server group <b>group-name</b> . |  |
|                        | group-name                                      | Server group name.                                                                                    |  |
| Command Modes          | Global Configuration                            |                                                                                                    |  |
| <b>Command History</b> | Release                                         | Modification                                                                                          |  |
|                        | Cisco IOS XE 3.2SE                              | This command was introduced.                                                                          |  |
| Examples               | The following example shows web authentication: | how to set an authorization method list to the RADIUS server group in local                           |  |
|                        | Controller(config)# <b>aaa a</b>                | uthorization network webauth_radius group ISE_group                                                   |  |

# aaa group server radius

To group different RADIUS server hosts into distinct lists and distinct methods, use the **aaa group server** radius command in global configuration mode.

aaa group server radius group-name

| Syntax Description | group-name                                           | Character string used to name the group of servers.                                                                                                    |
|--------------------|------------------------------------------------------|----------------------------------------------------------------------------------------------------|
| Command Default    | None                                                 |                                                                                                    |
| Command Modes      | Global configuration                                 |                                                                                                    |
| Command History    | Release                                              | Modification                                                                                                    |
|                    | Cisco IOS XE 3.2SE                                   | This command was introduced.                                                                                                    |
| Usage Guidelines   | existing server hosts. The for a particular service. | rization, and accounting (AAA) server-group feature introduces a way to group<br>feature enables you to select a subset of the configured server hosts and use them                       |
|                    |                                                      | server hosts of a particular type. Currently supported server host types are RADIUS er is used in conjunction with a global server host list. The group server lists the IP server hosts. |
| Examples           | The following example sh three member servers:       | nows how to configure an AAA group server named ISE_Group that comprises                                                                                                    |
|                    | Controller(config)# <b>a</b> a                       | a group server radius ISE_Group                                                                                                    |

## address ipv4 auth-port acct-port

To configure IPv4 address for a RADIUS server, use the **address ipv4 auth-port acct-port** command in global configuration mode.

address ipv4 ipv4-addressauth-port auth-port-numberacct-port acct-port-number

| Syntax Description | ipv4-address                                                                 | IPv4 address of a RADIUS server.                                                                                |
|--------------------|------------------------------------------------------------------------------|----------------------------------------------------------------------------------------------------|
|                    | auth-port-number                                                             | UDP port to use for RADIUS authentication messages. The default UDP port is 1812. The range is from 0 to 65535. |
|                    | acct-port-number                                                             | UDP port to use for RADIUS accounting messages. The default UDP port is 1812. The range is from 0 to 65535.     |
| Command Default    | None                                                                         |                                                                                                    |
| Command Modes      | Global configuration                                                         |                                                                                                    |
| Command History    | Release                                                                      | Modification                                                                                                    |
|                    | Cisco IOS XE 3.2SE                                                           | This command was introduced.                                                                                    |
|                    |                                                                              |                                                                                                    |
| Usage Guidelines   | None                                                                         |                                                                                                    |
| Examples           | The following example shows                                                  | s how to configure IPv4 address for a RADIUS server:                                                            |
|                    | Controller(config)# <b>radiu</b><br>Controller(config-radius-<br><b>1813</b> | s server ISE<br><pre>server)# address ipv4 192.168.154.119 auth-port 1812 acct-port</pre>                       |

## authentication host-mode

To set the authorization manager mode on a port, use the **authentication host-mode** command in interface configuration mode. To return to the default setting, use the **no** form of this command.

authentication host-mode {multi-auth | multi-domain | multi-host | single-host}

no authentication host-mode

| Syntax Description     | multi-auth                                                                                                    | Enables multiple-authorization mode (multi-auth mode) on the port. |  |
|------------------------|----------------------------------------------------------------------------------------------------|--------------------------------------------------------------------|--|
|                        | multi-domain                                                                                                    | Enables multiple-domain mode on the port.                          |  |
|                        | multi-host                                                                                                    | Enables multiple-host mode on the port.                            |  |
|                        | single-host                                                                                                    | Enables single-host mode on the port.                              |  |
| Command Default        | Single host mode is enabled.                                                                                                    |                                                                    |  |
| Command Modes          | Interface configuration                                                                                                    |                                                                    |  |
| <b>Command History</b> | Release                                                                                                    | Modification                                                       |  |
|                        | Cisco IOS XE 3.2SE                                                                                                    | This command was introduced.                                       |  |
| Usage Guidelines       | Single-host mode should be configured if only one data host is connected. Do not connect a voice device t<br>authenticate on a single-host port. Voice device authorization fails if no voice VLAN is configured on the<br>port.<br>Multi-domain mode should be configured if data host is connected through an IP phone to the port.<br>Multi-domain mode should be configured if the voice device needs to be authenticated.<br>Multi-auth mode should be configured to allow devices behind a hub to obtain secured port access through<br>individual authentication. Only one voice device can be authenticated in this mode if a voice VLAN is<br>configured.<br>Multi-host mode also offers port access for multiple hosts behind a hub, but multi-host mode gives unrestricted<br>port access to the devices after the first user gets authenticated. |                                                                    |  |

#### **Examples**

This example shows how to enable multi-auth mode on a port:

Controller(config-if) # authentication host-mode multi-auth

This example shows how to enable multi-domain mode on a port:

Controller(config-if) # authentication host-mode multi-domain

This example shows how to enable multi-host mode on a port:

Controller(config-if)# authentication host-mode multi-host

This example shows how to enable single-host mode on a port:

Controller(config-if) # authentication host-mode single-host

You can verify your settings by entering the **show authentication sessions interface** *interface* **details** privileged EXEC command.

#### authentication mac-move permit

To enable MAC move on a controller, use the **authentication mac-move permit** command in global configuration mode. To disable MAC move, use the **no** form of this command.

authentication mac-move permit

no authentication mac-move permit

- **Syntax Description** This command has no arguments or keywords.
- **Command Default** MAC move is enabled.
- **Command Modes** Global configuration

| Command History | Release            | Modification                 |
|-----------------|--------------------|------------------------------|
|                 | Cisco IOS XE 3.2SE | This command was introduced. |

**Usage Guidelines** The command enables authenticated hosts to move between ports on a controller. For example, if there is a device between an authenticated host and port, and that host moves to another port, the authentication session is deleted from the first port, and the host is reauthenticated on the new port.

If MAC move is disabled, and an authenticated host moves to another port, it is not reauthenticated, and a violation error occurs.

**Examples** This example shows how to enable MAC move on a controller:

Controller (config) # authentication mac-move permit

# authentication priority

To add an authentication method to the port-priority list, use the **authentication priority** command in interface configuration mode. To return to the default, use the **no** form of this command.

authentication priority [dot1x | mab] {webauth}

no authentication priority [dot1x | mab] {webauth}

| Syntax Description | dot1x                                                                             | (Optional) Adds 802.1x to the order of authentication methods.                                                                                                    |
|--------------------|-----------------------------------------------------------------------------------|----------------------------------------------------------------------------------------------------|
|                    | mab                                                                               | (Optional) Adds MAC authentication bypass (MAB) to the order of authentication methods.                                                                                                    |
|                    | webauth                                                                           | Adds web authentication to the order of authentication methods.                                                                                                    |
| command Default    | The default priority is 802.                                                      | Ix authentication, followed by MAC authentication bypass and web authenticati                                                                                                    |
| Command Modes      | Interface configuration                                                           |                                                                                                    |
| Command History    | Release                                                                           | Modification                                                                                                    |
|                    | Cisco IOS XE 3.2SE                                                                | This command was introduced.                                                                                                    |
| Usage Guidelines   | connected to a port.<br>When configuring multiple<br>Assigning priorities to diff | methods that the switch attempts when trying to authenticate a new device is<br>e fallback methods on a port, set web authentication (webauth) last.<br>erent authentication methods allows a higher-priority method to interrupt an<br>method with a lower priority. |
|                    |                                                                                   |                                                                                                    |
| Note               | If a client is already auther method occurs.                                      | nticated, it might be reauthenticated if an interruption from a higher-priority                                                                                                    |
|                    | The default priority of an a                                                      | uthentication method is equivalent to its position in execution-list order: 802.1                                                                                                    |

The default priority of an authentication method is equivalent to its position in execution-list order: 802.1x authentication, MAC authentication bypass (MAB), and web authentication. Use the **dot1x**, **mab**, and **webauth** keywords to change this default order.

## **Examples** This example shows how to set 802.1x as the first authentication method and web authentication as the second authentication method:

#### Controller(config-if)# authentication priority dotx webauth

This example shows how to set MAB as the first authentication method and web authentication as the second authentication method:

Controller(config-if)# authentication priority mab webauth

| <b>Related Commands</b> | Command                                                  | Description                                                                                                    |
|-------------------------|----------------------------------------------------------|----------------------------------------------------------------------------------------------------|
|                         | authentication<br>control-direction                      | Configures the port mode as unidirectional or bidirectional.                                                                                                 |
|                         | authentication event fail                                | Specifies how the Auth Manager handles authentication failures as a result of unrecognized user credentials.                                                 |
|                         | authentication event<br>no-response action               | Specifies how the Auth Manager handles authentication failures as a result of a nonresponsive host.                                                          |
|                         | authentication event server<br>alive action reinitialize | Reinitializes an authorized Auth Manager session when a previously<br>unreachable authentication, authorization, and accounting server becomes<br>available. |
|                         | authentication event server<br>dead action authorize     | Authorizes Auth Manager sessions when the authentication, authorization, and accounting server becomes unreachable.                                          |
|                         | authentication fallback                                  | Enables a web authentication fallback method.                                                                                                    |
|                         | authentication host-mode                                 | Allows hosts to gain access to a controlled port.                                                                                                    |
|                         | authentication open                                      | Enables open access on a port.                                                                                                    |
|                         | authentication order                                     | Specifies the order in which the Auth Manager attempts to authenticate a client on a port.                                                                   |
|                         | authentication periodic                                  | Enables automatic reauthentication on a port.                                                                                                    |
|                         | authentication port-control                              | Configures the authorization state of a controlled port.                                                                                                    |
|                         | authentication timer inactivity                          | Configures the time after which an inactive Auth Manager session is terminated.                                                                              |
|                         | authentication timer<br>reauthenticate                   | Specifies the period of time between which the Auth Manager attempts to reauthenticate authorized ports.                                                     |

| Command                                | Description                                                                                              |
|----------------------------------------|----------------------------------------------------------------------------------------------------|
| authentication timer restart           | Specifies the period of time after which the Auth Manager attempts to authenticate an unauthorized port. |
| authentication violation               | Specifies the action to be taken when a security violation occurs on a port.                             |
| mab                                    | Enables MAC authentication bypass on a port.                                                             |
| show authentication<br>registrations   | Displays information about the authentication methods that are registered with the Auth Manager.         |
| show authentication sessions           | Displays information about current Auth Manager sessions.                                                |
| show authentication sessions interface | Displays information about the Auth Manager for a given interface.                                       |

## authentication violation

To configure the violation modes that occur when a new device connects to a port or when a new device connects to a port after the maximum number of devices are connected to that port, use the **authentication** violation command in interface configuration mode.

authentication violation { protect|replace|restrict|shutdown }

no authentication violation { protect|replace|restrict|shutdown }

| Cuntary Decemintian                 |                                                                                                    |                                                                                        |
|-------------------------------------|----------------------------------------------------------------------------------------------------|----------------------------------------------------------------------------------------|
| Syntax Description                  | protect                                                                                                    | Drops unexpected incoming MAC addresses. No syslog errors are generated.               |
|                                     | replace                                                                                                    | Removes the current session and initiates authentication with the new host.            |
|                                     | restrict                                                                                                    | Generates a syslog error when a violation error occurs.                                |
|                                     | shutdown                                                                                                    | Error-disables the port or the virtual port on which an unexpected MAC address occurs. |
| Command Default                     | Authentication violation shutd                                                                                                    | own mode is enabled                                                                    |
|                                     | Automotion violation shute                                                                                                    |                                                                                        |
| Command Modes                       | Interface configuration                                                                                                    |                                                                                        |
|                                     |                                                                                                    |                                                                                        |
| <b>Command History</b>              | Release                                                                                                    | Modification                                                                           |
| Command History                     | Release<br>Cisco IOS XE 3.2SE                                                                                                    | Modification This command was introduced.                                              |
| Command History                     |                                                                                                    |                                                                                        |
| Command History<br>Usage Guidelines | Cisco IOS XE 3.2SE                                                                                                    |                                                                                        |
|                                     | Cisco IOS XE 3.2SE<br>Use the <b>authentication violati</b><br>on a port.                                                                                                    | This command was introduced.                                                           |
| Usage Guidelines                    | Cisco IOS XE 3.2SE<br>Use the <b>authentication violati</b><br>on a port.<br>This example shows how to co<br>a new device connects it:                                                                        | This command was introduced.                                                           |
| Usage Guidelines                    | Cisco IOS XE 3.2SE<br>Use the <b>authentication violati</b><br>on a port.<br>This example shows how to co<br>a new device connects it:<br>Controller (config-if) # <b>aut</b><br>This example shows how to co | This command was introduced.                                                           |

This example shows how to configure an 802.1x-enabled port to ignore a new device when it connects to the port:

Controller(config-if) # authentication violation protect

This example shows how to configure an 802.1x-enabled port to remove the current session and initiate authentication with a new device when it connects to the port:

Controller(config-if) # authentication violation replace

You can verify your settings by entering the show authentication privileged EXEC command.

### banner

|                        | 1 1                                                                                                    | he web-authentication login web page, use the <b>banner</b> command in parameter map node. To disable the banner display, use the <b>no</b> form of this command.                                                                                                    |  |
|------------------------|----------------------------------------------------------------------------------------------------|----------------------------------------------------------------------------------------------------|--|
|                        | <b>banner</b> { <b>file</b> <i>location:filename</i>   <b>text</b> <i>banner-text</i> }                                                                                                    |                                                                                                    |  |
|                        | no banner { file <i>locatio</i>                                                                                                    | n:filename   <b>text</b> banner-text}                                                                                                    |  |
| Syntax Description     | location:filename                                                                                                    | (Optional) Specifies a file that contains the banner to display on the web authentication login page.                                                                                                    |  |
|                        | text banner-text                                                                                                    | (Optional) Specifies a text string to use as the banner. You must enter a delimiting character before and after the banner text. The delimiting character can be any character of your choice, such as "c" or "@."                                                                                                    |  |
| Command Default        | No banner displays on th                                                                                                    | he web-authentication login web page.                                                                                                    |  |
| Command Modes          | Parameter map webauth                                                                                                    | configuration (config-params-parameter-map)                                                                                                    |  |
| <b>Command History</b> | Release                                                                                                    | Modification                                                                                                    |  |
|                        | Cisco IOS XE 3.2SE                                                                                                    | This command was introduced.                                                                                                    |  |
|                        |                                                                                                    |                                                                                                    |  |
| Usage Guidelines       | The <b>banner</b> command a                                                                                                    | llows you to configure one of three possible scenarios:                                                                                                    |  |
| Usage Guidelines       | • The <b>banner</b> comm                                                                                                    | allows you to configure one of three possible scenarios:<br>nand without any keyword or argument—Displays the default banner using the name<br>co Systems, <device's hostname=""> Authentication."</device's>                                                                                                    |  |
| Usage Guidelines       | <ul> <li>The banner commof the device: "Cise</li> <li>The banner common</li> </ul>                                                                                                    | and without any keyword or argument—Displays the default banner using the name                                                                                                    |  |
| Usage Guidelines       | <ul> <li>The banner commof the device: "Cise</li> <li>The banner commoster the banner commons of the banner commons of the banner co</li></ul> | and without any keyword or argument—Displays the default banner using the name co Systems, <device's hostname=""> Authentication."</device's>                                                                                                    |  |
| Usage Guidelines       | <ul> <li>The banner commof the device: "Cise</li> <li>The banner commoster the banner commons of the banner commons of the banner co</li></ul> | and without any keyword or argument—Displays the default banner using the name<br>co Systems, <device's hostname=""> Authentication."<br/>and with the <b>file</b> <i>filename</i> keyword-argument pair—Displays the banner from the<br/>e you supply. The custom HTML file must be stored in the disk or flash of the device.<br/>and with the <b>text</b> <i>banner-text</i> keyword-argument pair—Displays the text that you</device's> |  |

#### **Examples** The following example shows that a file in flash named **webauth\_banner.html** is specified for the banner:

Controller (config)# parameter-map type webauth MAP\_1 type consent Controller(config-params-parameter-map)# banner file flash:webauth\_banner.html

#### cisp enable

To enable Client Information Signaling Protocol (CISP) on a switch so that it acts as an authenticator to a supplicant switch, use the **cisp enable** global configuration command.

cisp enable no cisp enable

- **Syntax Description** This command has no arguments or keywords.
- **Command Default** No default behavior or values.
- **Command Modes** Global configuration

| <b>Command History</b> | Release            | Modification                 |
|------------------------|--------------------|------------------------------|
|                        | Cisco IOS XE 3.2SE | This command was introduced. |

**Usage Guidelines** The link between the authenticator and supplicant switch is a trunk. When you enable VTP on both switches, the VTP domain name must be the same, and the VTP mode must be server.

To avoid the MD5 checksum mismatch error when you configure VTP mode, verify that:

- VLANs are not configured on two different switches, which can be caused by two VTP servers in the same domain.
- Both switches have different configuration revision numbers.

**Examples** This example shows how to enable CISP:

Controller(config) # cisp enable

| Related Commands | Command                               | Description                                          |
|------------------|---------------------------------------|------------------------------------------------------|
|                  | dot1x credentialsprofile              | Configures a profile on a supplicant switch.         |
|                  | dot1x supplicant force-multicast      | Forces 802.1X supplicant to send multicast packets.  |
|                  | dot1x supplicant controlled transient | Configures controlled access by 802.1X supplicant.   |
|                  | show cisp                             | Displays CISP information for a specified interface. |

I

### clear errdisable interface vlan

To reenable a VLAN that was error-disabled, use the **clear errdisable interface** command in privileged EXEC mode.

clear errdisable interface interface-id vlan [vlan-list]

| Syntax Description           | interface-id                                                                                                    | Specifies an interface.                                                                                                    |
|------------------------------|----------------------------------------------------------------------------------------------------|----------------------------------------------------------------------------------------------------|
|                              | vlan list                                                                                                    | (Optional) Specifies a list of VLANs to be reenabled. If a VLAN list is not specified, then all VLANs are reenabled.                                                                                                    |
| Command Default              | No default behavior or values.                                                                                                    |                                                                                                    |
| Command Modes                | Privileged EXEC                                                                                                    |                                                                                                    |
| Command History              | Release                                                                                                    | Modification                                                                                                    |
| •                            | nelease                                                                                                    |                                                                                                    |
| Usage Guidelines             | Cisco IOS XE 3.2SE<br>You can reenable a port by usin                                                                                                    | This command was introduced.<br>g the <b>shutdown</b> and <b>no shutdown</b> interface configuration commands, or yo<br>Ns by using the <b>clear errdisable</b> interface command.                                                                                                    |
|                              | Cisco IOS XE 3.2SE<br>You can reenable a port by usin<br>can clear error-disable for VLA<br>This example shows how to ree                                                   | g the <b>shutdown</b> and <b>no shutdown</b> interface configuration commands, or yo                                                                                                    |
| Usage Guidelines             | Cisco IOS XE 3.2SE<br>You can reenable a port by usin<br>can clear error-disable for VLA<br>This example shows how to ree                                                   | g the <b>shutdown</b> and <b>no shutdown</b> interface configuration commands, or yo<br>Ns by using the <b>clear errdisable</b> interface command.<br>enable all VLANs that were error-disabled on Gigabit Ethernet port 4/0/2:                                                                                                    |
| Usage Guidelines<br>Examples | Cisco IOS XE 3.2SE<br>You can reenable a port by usin<br>can clear error-disable for VLA<br>This example shows how to ree<br>Controller# clear errdisab                     | g the <b>shutdown</b> and <b>no shutdown</b> interface configuration commands, or yo<br>Ns by using the <b>clear errdisable</b> interface command.<br>enable all VLANs that were error-disabled on Gigabit Ethernet port 4/0/2:<br>le interface gigabitethernet4/0/2 vlan                                                                                           |
| Usage Guidelines<br>Examples | Cisco IOS XE 3.2SE<br>You can reenable a port by usin<br>can clear error-disable for VLA<br>This example shows how to ree<br>Controller# clear errdisab                     | g the <b>shutdown</b> and <b>no shutdown</b> interface configuration commands, or yo<br>Ns by using the <b>clear errdisable</b> interface command.<br>enable all VLANs that were error-disabled on Gigabit Ethernet port 4/0/2:<br>le interface gigabitethernet4/0/2 vlan<br>Description<br>Enables error-disabled detection for a specific cause                   |
| Usage Guidelines<br>Examples | Cisco IOS XE 3.2SE You can reenable a port by usin can clear error-disable for VLA This example shows how to ree Controller# clear errdisab Command errdisable detect cause | g the <b>shutdown</b> and <b>no shutdown</b> interface configuration commands, or yo<br>Ns by using the <b>clear errdisable</b> interface command.<br>enable all VLANs that were error-disabled on Gigabit Ethernet port 4/0/2:<br>le interface gigabitethernet4/0/2 vlan<br>Description<br>Enables error-disabled detection for a specific cause<br>or all causes. |

| Command                             | Description                                                                |
|-------------------------------------|----------------------------------------------------------------------------|
| show interfaces status err-disabled | Displays interface status of a list of interfaces in error-disabled state. |

#### clear mac address-table

To delete from the MAC address table a specific dynamic address, all dynamic addresses on a particular interface, all dynamic addresses on stack members, or all dynamic addresses on a particular VLAN, use the **clear mac address-table** command in privileged EXEC mode. This command also clears the MAC address notification global counters.

clear mac address-table {dynamic [address mac-addr | interface interface-id | vlan vlan-id] | move update | notification}

#### Syntax Description dynamic Deletes all dynamic MAC addresses. address mac-addr (Optional) Deletes the specified dynamic MAC address. interface interface-id (Optional) Deletes all dynamic MAC addresses on the specified physical port or port channel. vlan vlan-id (Optional) Deletes all dynamic MAC addresses for the specified VLAN. The range is 1 to 4094. Clears the MAC address table move-update counters. move update Clears the notifications in the history table and reset the counters. notification **Command Default** No default behavior or values. **Command Modes** Privileged EXEC **Command History** Release **Modification** Cisco IOS XE 3.2SE This command was introduced. **Usage Guidelines** You can verify that the information was deleted by entering the show mac address-table privileged EXEC command. **Examples** This example shows how to remove a specific MAC address from the dynamic address table: Controller# clear mac address-table dynamic address 0008.0070.0007

#### **Related Commands**

| Command                                               | Description                                                                                                    |
|-------------------------------------------------------|----------------------------------------------------------------------------------------------------|
| mac address-table notification                        | Enables the MAC address notification feature.                                                                                                    |
| mac address-table move update {receive<br>  transmit} | Configures MAC address-table move update on the switch.                                                                                              |
| show mac address-table                                | Displays the MAC address table static and dynamic entries.                                                                                           |
| show mac address-table move update                    | Displays the MAC address-table move update information on the switch.                                                                                |
| show mac address-table notification                   | Displays the MAC address notification settings for all interfaces<br>or on the specified interface when the <b>interface</b> keyword is<br>appended. |
| snmp trap mac-notification change                     | Enables the SNMP MAC address notification trap on a specific interface.                                                                              |

#### consent email

To request a user's e-mail address on the consent login web page, use the **consent email** command in parameter map webauth configuration mode. To remove the consent parameter file from the map, use the **no** form of this command.

consent email

no consent email

**Command Default** The e-mail address is not requested on the consent login page.

**Command Modes** Parameter map webauth configuration (config-params-parameter-map)

| <b>Command History</b> | Release            | Modification                 |
|------------------------|--------------------|------------------------------|
|                        | Cisco IOS XE 3.2SE | This command was introduced. |

**Usage Guidelines** Use the consent email command to display a text box on the consent login page prompting the user to enter his or her e-mail address for identification. The device sends this e-mail address to the authentication, authorization, and accounting (AAA) server instead of sending the client's MAC address.

The consent feature allows you to provide temporary Internet and corporate access to end users through their wired and wireless networks by presenting a consent web page. This web page lists the terms and conditions under which the organization is willing to grant access to end users. Users can connect to the network only after they accept the terms on the consent web page.

If you create a parameter map with the type command set to consent, the device does not prompt the user for his or her username and password credentials. Users instead get a choice of two radio buttons: accept or do not accept. For accounting purposes, the device sends the client's MAC address to the AAA server if no username is available (because consent is enabled).

This command is supported in named parameter maps only.

**Examples** The following example shows how to configure a parameter map with the consent e-mail feature enabled:

Controller (config)# parameter-map type webauth MAP\_1 type webauth Controller(config-params-parameter-map)# consent email Controller(config-params-parameter-map)# banner file flash:webauth banner.html

### deny (MAC access-list configuration)

To prevent non-IP traffic from being forwarded if the conditions are matched, use the **deny** MAC access-list configuration command on the switch stack or on a standalone switch. To remove a deny condition from the named MAC access list, use the **no** form of this command.

deny {any | host *src-MAC-addr* | *src-MAC-addr mask*} {any | host *dst-MAC-addr* | *dst-MAC-addr mask*} [*type mask* | aarp | amber | appletalk | dec-spanning | decnet-iv | diagnostic | dsm | etype-6000 | etype-8042 | lat | lavc-sca | lsap *lsap mask* | mop-console | mop-dump | msdos | mumps | netbios | vines-echo | vines-ip | xns-idp][cos *cos*]

no deny {any | host src-MAC-addr | src-MAC-addr mask} {any | host dst-MAC-addr | dst-MAC-addr mask} [type mask | aarp | amber | appletalk | dec-spanning | decnet-iv | diagnostic | dsm | etype-6000 | etype-8042 | lat | lavc-sca | lsap lsap mask | mop-console | mop-dump | msdos | mumps | netbios | vines-echo | vines-ip | xns-idp][cos cos]

| Syntax Description | any                                                        | Denies any source or destination MAC address.                                                                                                    |
|--------------------|------------------------------------------------------------|----------------------------------------------------------------------------------------------------|
|                    | <b>host</b> <i>src-MAC-addr</i>   <i>src-MAC-addr mask</i> | Defines a host MAC address and optional subnet mask. If the source address for a packet matches the defined address, non-IP traffic from that address is denied.                 |
|                    | <b>host</b> <i>dst-MAC-addr</i>   <i>dst-MAC-addr</i> mask | Defines a destination MAC address and optional subnet mask.<br>If the destination address for a packet matches the defined<br>address, non-IP traffic to that address is denied. |
|                    | type mask                                                  | (Optional) Specifies the EtherType number of a packet with<br>Ethernet II or SNAP encapsulation to identify the protocol<br>of the packet.                                       |
|                    |                                                            | The type is 0 to 65535, specified in hexadecimal.                                                                                                    |
|                    |                                                            | The mask is a mask of don't care bits applied to the EtherType before testing for a match.                                                                                       |
|                    | aarp                                                       | (Optional) Specifies EtherType AppleTalk Address<br>Resolution Protocol that maps a data-link address to a network<br>address.                                                   |
|                    | amber                                                      | (Optional) Specifies EtherType DEC-Amber.                                                                                                    |
|                    | appletalk                                                  | (Optional) Specifies EtherType AppleTalk/EtherTalk.                                                                                                    |
|                    | dec-spanning                                               | (Optional) Specifies EtherType Digital Equipment<br>Corporation (DEC) spanning tree.                                                                                             |
|                    | decnet-iv                                                  | (Optional) Specifies EtherType DECnet Phase IV protocol.                                                                                                    |
|                    | diagnostic                                                 | (Optional) Specifies EtherType DEC-Diagnostic.                                                                                                    |
|                    |                                                            |                                                                                                    |

| dsm                   | (Optional) Specifies EtherType DEC-DSM.                                                                                                    |
|-----------------------|----------------------------------------------------------------------------------------------------|
| etype-6000            | (Optional) Specifies EtherType 0x6000.                                                                                                    |
| etype-8042            | (Optional) Specifies EtherType 0x8042.                                                                                                    |
| lat                   | (Optional) Specifies EtherType DEC-LAT.                                                                                                    |
| lavc-sca              | (Optional) Specifies EtherType DEC-LAVC-SCA.                                                                                                    |
| lsap lsap-number mask | (Optional) Specifies the LSAP number (0 to 65535) of a packet with 802.2 encapsulation to identify the protocol of the packet.                                                                                   |
|                       | <i>mask</i> is a mask of don't care bits applied to the LSAP number before testing for a match.                                                                                                    |
| mop-console           | (Optional) Specifies EtherType DEC-MOP Remote Console.                                                                                                    |
| mop-dump              | (Optional) Specifies EtherType DEC-MOP Dump.                                                                                                    |
| msdos                 | (Optional) Specifies EtherType DEC-MSDOS.                                                                                                    |
| mumps                 | (Optional) Specifies EtherType DEC-MUMPS.                                                                                                    |
| netbios               | (Optional) Specifies EtherType DEC- Network Basic Input/Output System (NetBIOS).                                                                                                    |
| vines-echo            | (Optional) Specifies EtherType Virtual Integrated Network Service (VINES) Echo from Banyan Systems.                                                                                                    |
| vines-ip              | (Optional) Specifies EtherType VINES IP.                                                                                                    |
| xns-idp               | (Optional) Specifies EtherType Xerox Network Systems (XNS) protocol suite (0 to 65535), an arbitrary EtherType in decimal, hexadecimal, or octal.                                                                |
| cos cos               | (Optional) Specifies a class of service (CoS) number from 0 to 7 to set priority. Filtering on CoS can be performed only in hardware. A warning message reminds the user if the <b>cos</b> option is configured. |

**Command Default** This command has no defaults. However, the default action for a MAC-named ACL is to deny.

**Command Modes** Mac-access list configuration

| <b>Command History</b> | Release            | Modification                 |
|------------------------|--------------------|------------------------------|
|                        | Cisco IOS XE 3.2SE | This command was introduced. |

# **Usage Guidelines** You enter MAC-access list configuration mode by using the **mac access-list extended** global configuration command.

If you use the **host** keyword, you cannot enter an address mask; if you do not use the **host** keyword, you must enter an address mask.

When an access control entry (ACE) is added to an access control list, an implied **deny-any-any** condition exists at the end of the list. That is, if there are no matches, the packets are denied. However, before the first ACE is added, the list permits all packets.

To filter IPX traffic, you use the *type mask* or **lsap** *lsap mask* keywords, depending on the type of IPX encapsulation being used. Filter criteria for IPX encapsulation types as specified in Novell terminology and Cisco IOS terminology are listed in the table.

| IPX Encapsulation Type |                | Filter Criterion |
|------------------------|----------------|------------------|
| Cisco IOS Name         | Novel Name     |                  |
| arpa                   | Ethernet II    | EtherType 0x8137 |
| snap                   | Ethernet-snap  | EtherType 0x8137 |
| sap                    | Ethernet 802.2 | LSAP 0xE0E0      |
| novell-ether           | Ethernet 802.3 | LSAP 0xFFFF      |

#### Table 1: IPX Filtering Criteria

#### Examples

This example shows how to define the named MAC extended access list to deny NETBIOS traffic from any source to MAC address 00c0.00a0.03fa. Traffic matching this list is denied.

Controller(config-ext-macl) # deny any host 00c0.00a0.03fa netbios.

This example shows how to remove the deny condition from the named MAC extended access list:

Controller(config-ext-macl) # no deny any 00c0.00a0.03fa 0000.0000 netbios.

This example denies all packets with EtherType 0x4321:

Controller(config-ext-macl)# deny any 0x4321 0

You can verify your settings by entering the **show access-lists** privileged EXEC command.

#### **Related Commands**

| Command                  | Description                                                       |
|--------------------------|-------------------------------------------------------------------|
| mac access-list extended | Creates an access list based on MAC addresses for non-IP traffic. |
| permit                   | Permits from the MAC access-list configuration.                   |
|                          | Permits non-IP traffic to be forwarded if conditions are matched. |
| show access-lists        | Displays access control lists configured on a switch.             |

# device-role (IPv6 snooping)

To specify the role of the device attached to the port, use the **device-role** command in IPv6 snooping configuration mode.

device-role {node | switch}

| Syntax Description | node                                                                                                    | Sets the role of the attached device to node.                 |  |
|--------------------|----------------------------------------------------------------------------------------------------|---------------------------------------------------------------|--|
|                    | switch                                                                                                    | Sets the role of the attached device to switch.               |  |
|                    |                                                                                                    |                                                               |  |
| Command Default    | The device role is node.                                                                                                    |                                                               |  |
| Command Modes      | IPv6 snooping configuration                                                                                                    |                                                               |  |
| Command History    | Release                                                                                                    | Modification                                                  |  |
|                    | Cisco IOS XE 3.2SE                                                                                                    | This command was introduced.                                  |  |
| Usage Guidelines   | The <b>device-role</b> command specifies the role of the device attached to the port. By default, the device role is node.                                                                                                    |                                                               |  |
|                    | The <b>switch</b> keyword indicates that the remote device is a switch and that the local switch is now operating i multiswitch mode; binding entries learned from the port will be marked with trunk_port preference level. If the port is configured as a trust-port, binding entries will be marked with trunk_trusted_port preference level. |                                                               |  |
| Examples           | This example shows how to define an IPv6 snooping policy name as policy1, place the device in IPv6 snooping configuration mode, and configure the device as the node:                                                                                                    |                                                               |  |
|                    | Controller(config)# <b>ipv6</b><br>Controller(config-ipv6-sr                                                                                                    | <pre>snooping policy policy1 nooping)# device-role node</pre> |  |

# device-role (IPv6 nd inspection)

To specify the role of the device attached to the port, use the **device-role** command in neighbor discovery (ND) inspection policy configuration mode.

device-role {host | monitor | router | switch}

| Syntax Description     | host                                                                                                    | Sets the role of the attached device to host.                                                                                                    |
|------------------------|----------------------------------------------------------------------------------------------------|----------------------------------------------------------------------------------------------------|
|                        |                                                                                                    |                                                                                                    |
|                        | monitor                                                                                                    | Sets the role of the attached device to monitor.                                                                                                    |
|                        | router                                                                                                    | Sets the role of the attached device to router.                                                                                                    |
|                        | switch                                                                                                    | Sets the role of the attached device to switch.                                                                                                    |
|                        |                                                                                                    |                                                                                                    |
| Command Default        | The device role is host.                                                                                                    |                                                                                                    |
| Command Modes          | ND inspection policy co                                                                                                    | nfiguration                                                                                                    |
| <b>Command History</b> | Release                                                                                                    | Modification                                                                                                    |
|                        | Cisco IOS XE 3.2SE                                                                                                    | This command was introduced.                                                                                                    |
| Usage Guidelines       | The <b>device-role</b> command specifies the role of the device attached to the port. By default, the device role is host, and therefore all the inbound router advertisement and redirect messages are blocked. If the device role is enabled using the <b>router</b> keyword, all messages (router solicitation [RS], router advertisement [RA], or redirect) are allowed on this port.<br>When the <b>router</b> or <b>monitor</b> keyword is used, the multicast RS messages are bridged on the port, regardless of whether limited broadcast is enabled. However, the monitor keyword does not allow inbound RA or redirect messages. When the monitor keyword is used, devices that need these messages will receive them.<br>The <b>switch</b> keyword indicates that the remote device is a switch and that the local switch is now operating in |                                                                                                    |
|                        | multiswitch mode; bindi                                                                                                    | ng entries learned from the port will be marked with trunk_port preference level. If<br>a trust-port, binding entries will be marked with trunk_trusted_port preference level. |
| Examples               |                                                                                                    | defines a Neighbor Discovery Protocol (NDP) policy name as policy1, places the policy configuration mode, and configures the device as the host:                               |
|                        |                                                                                                    | <pre>ipv6 nd inspection policy policy1 -inspection)# device-role host</pre>                                                                                                    |

### dot1x critical (global configuration)

To configure the IEEE 802.1X critical authentication parameters, use the **dot1x critical** command in global configuration mode.

#### dot1x critical eapol

| Syntax Description | eapol                | Specifies that the switch send an EAPOL-Success message when the switch successfully authenticates the critical port. |  |  |
|--------------------|----------------------|----------------------------------------------------------------------------------------------------|--|--|
| Command Default    | eapol is disabled    |                                                                                                    |  |  |
| Command Modes      | Global configuration |                                                                                                    |  |  |
| Command History    | Release              | Modification                                                                                                    |  |  |
|                    | Cisco IOS XE 3.2SE   | This command was introduced.                                                                                          |  |  |

**Examples** This example shows how to specify that the switch sends an EAPOL-Success message when the switch successfully authenticates the critical port:

Controller (config) # dot1x critical eapol

#### dot1x pae

To set the Port Access Entity (PAE) type, use the **dot1x pae** command in interface configuration mode. To disable the PAE type that was set, use the **no** form of this command.

dot1x pae {supplicant | authenticator}

no dot1x pae {supplicant | authenticator}

| Syntax Description | supplicant                                       | The interface acts only as a supplicant and will not respond to messages that are meant for an authenticator.                                                                                                    |  |
|--------------------|--------------------------------------------------|----------------------------------------------------------------------------------------------------|--|
|                    | authenticator                                    | The interface acts only as an authenticator and will not respond to any messages meant for a supplicant.                                                                                                    |  |
| Command Default    | PAE type is not set.                             |                                                                                                    |  |
| Command Modes      | Interface configuration                          |                                                                                                    |  |
| Command History    | Release                                          | Modification                                                                                                    |  |
|                    | Cisco IOS XE 3.2SE                               | This command was introduced.                                                                                                    |  |
| Usage Guidelines   | When you configure IEEE configuration command, t | erface configuration command to disable IEEE 802.1x authentication on the port.<br>802.1x authentication on a port, such as by entering the <b>dot1x port-control</b> interface<br>he switch automatically configures the port as an IEEE 802.1x authenticator. After<br>e configuration command is entered, the Authenticator PAE operation is disabled. |  |
| Examples           | The following example sh                         | nows that the interface has been set to act as a supplicant:                                                                                                    |  |
|                    | Controller(config)# ir<br>Controller(config-if)# |                                                                                                    |  |

#### dot1x supplicant force-multicast

To force a supplicant switch to send only multicast Extensible Authentication Protocol over LAN (EAPOL) packets whenever it receives multicast or unicast EAPOL packets, use the **dot1x supplicant force-multicast** command in global configuration mode. To return to the default setting, use the **no** form of this command.

dot1x supplicant force-multicast

no dot1x supplicant force-multicast

- **Syntax Description** This command has no arguments or keywords.
- **Command Default** The supplicant switch sends unicast EAPOL packets when it receives unicast EAPOL packets. Similarly, it sends multicast EAPOL packets when it receives multicast EAPOL packets.
- **Command Modes** Global configuration

| <b>Command History</b> | Release            | Modification                 |
|------------------------|--------------------|------------------------------|
|                        | Cisco IOS XE 3.2SE | This command was introduced. |

# **Usage Guidelines** Enable this command on the supplicant switch for Network Edge Access Topology (NEAT) to work in all host modes.

**Examples** This example shows how force a supplicant switch to send multicast EAPOL packets to the authenticator switch:

Controller(config) # dot1x supplicant force-multicast

#### **Related Commands**

| nds | Command              | Description                                                                                                    |
|-----|----------------------|----------------------------------------------------------------------------------------------------|
|     | cisp enable          | Enable Client Information Signalling Protocol (CISP) on<br>a switch so that it acts as an authenticator to a supplicant<br>switch. |
|     | dot1x credentials    | Configure the 802.1x supplicant credentials on the port.                                                                           |
|     | dot1x pae supplicant | Configure an interface to act only as a supplicant.                                                                                |

#### dot1x test eapol-capable

To monitor IEEE 802.1x activity on all the switch ports and to display information about the devices that are connected to the ports that support IEEE 802.1x, use the **dot1x test eapol-capable** command in privileged EXEC mode on the switch stack or on a standalone switch.

dot1x test eapol-capable [interface interface-id]

| Syntax Description | interface interface-id                                                                                                    | (Optional) Port to be queried.                                                            |  |
|--------------------|----------------------------------------------------------------------------------------------------|-------------------------------------------------------------------------------------------|--|
| Command Default    | There is no default setting.                                                                                                    |                                                                                           |  |
| Command Modes      | Privileged EXEC                                                                                                    |                                                                                           |  |
| Command History    | Release                                                                                                    | Modification                                                                              |  |
|                    | Cisco IOS XE 3.2SE                                                                                                    | This command was introduced.                                                              |  |
| Usage Guidelines   | Use this command to test the IEEE 802.1x on a switch.<br>There is not a no form of this command.                                                                                                    | capability of the devices connected to all ports or to specific ports                     |  |
| Examples           | This example shows how to enable the IEEE 802.1x readiness check on a switch to query a port. It also shows the response received from the queried port verifying that the device connected to it is IEEE 802.1x-capable: |                                                                                           |  |
|                    | Controller# dot1x test eapol-capable interface gigabitethernet1/0/13                                                                                                    |                                                                                           |  |
|                    | DOT1X_PORT_EAPOL_CAPABLE:DOT1X: MAC capable                                                                                                    | 00-01-02-4b-fl-a3 on gigabitethernet1/0/13 is EAPOL                                       |  |
|                    |                                                                                                    |                                                                                           |  |
| Related Commands   | Command                                                                                                    | Description                                                                               |  |
|                    | dot1x test timeout timeout                                                                                                    | Configures the timeout used to wait for EAPOL response to an IEEE 802.1x readiness query. |  |

#### dot1x test timeout

To configure the timeout used to wait for EAPOL response from a port being queried for IEEE 802.1x readiness, use the **dot1x test timeout** command in global configuration mode on the switch stack or on a standalone switch.

dot1x test timeout timeout

| Syntax Description | timeout                                                                                                    | Time in seconds to wait for an EAPOL response.                       | -     |  |
|--------------------|----------------------------------------------------------------------------------------------------|----------------------------------------------------------------------|-------|--|
|                    |                                                                                                    | range is from 1 to 65535 seconds.                                    |       |  |
| Command Default    | The default setting is 10 seconds.                                                                                    |                                                                      |       |  |
| Command Modes      | Global configuration                                                                                                  |                                                                      |       |  |
| Command History    | Release                                                                                                    | Modification                                                         |       |  |
|                    | Cisco IOS XE 3.2SE                                                                                                    | This command was introd                                              | uced. |  |
| Usage Guidelines   | Use this command to configure the timeout used to wait for EAPOL response.<br>There is not a no form of this command. |                                                                      |       |  |
| Examples           | This example shows how to configure the switch to wait 27 seconds for an EAPOL response:                              |                                                                      |       |  |
|                    | Controller# dot1x test timeout 27                                                                                     |                                                                      |       |  |
|                    | You can verify the timeout configu                                                                                    | aration status by entering the <b>show run</b> privileged EXEC comma | ınd.  |  |
| Related Commands   | Command                                                                                                    | Description                                                          |       |  |

dot1x test eapol-capable [interface

*interface-id* 

Checks for IEEE 802.1x readiness on devices connected to all

or to specified IEEE 802.1x-capable ports.

#### dot1x timeout

To configure the value for retry timeouts, use the **dot1x timeout** command in global configuration or interface configuration mode. To return to the default value for retry timeouts, use the **no** form of this command.

dot1x timeout {auth-period seconds | held-period seconds | quiet-period seconds | ratelimit-period seconds | server-timeout seconds | start-period seconds | supp-timeout seconds | tx-period seconds }

| Syntax Description | auth-period seconds      | Configures the time, in seconds for which a supplicant will stay in<br>the HELD state (that is, the length of time it will wait before trying<br>to send the credentials again after a failed attempt). |
|--------------------|--------------------------|----------------------------------------------------------------------------------------------------|
|                    |                          | The range is from 1 to 65535. The default is 30.                                                                                                    |
|                    | held-period seconds      | Configures the time, in seconds for which a supplicant will stay in<br>the HELD state (that is, the length of time it will wait before trying<br>to send the credentials again after a failed attempt). |
|                    |                          | The range is from 1 to 65535. The default is 60                                                                                                    |
|                    | quiet-period seconds     | Configures the time, in seconds, that the authenticator (server) remains quiet (in the HELD state) following a failed authentication exchange before trying to reauthenticate the client.               |
|                    |                          | The range is from 1 to 65535. The default is 60                                                                                                    |
|                    | ratelimit-period seconds | Throttles the EAP-START packets that are sent from misbehaving client PCs (for example, PCs that send EAP-START packets that result in the wasting of switch processing power).                         |
|                    |                          | • The authenticator ignores EAPOL-Start packets from clients that have successfully authenticated for the rate-limit period duration.                                                                   |
|                    |                          | • The range is from 1 to 65535. By default, rate limiting is disabled.                                                                                                    |
|                    | server-timeout seconds   | Configures the interval, in seconds, between two successive EAPOL-Start frames when they are being retransmitted.                                                                                       |
|                    |                          | • The range is from 1 to 65535. The default is 30.                                                                                                    |
|                    |                          | If the server does not send a response to an 802.1X packet within the specified period, the packet is sent again.                                                                                       |
|                    | start-period seconds     | Configures the interval, in seconds, between two successive EAPOL-Start frames when they are being retransmitted.                                                                                       |
|                    |                          | The range is from 1 to 65535. The default is 30.                                                                                                    |
|                    |                          |                                                                                                    |

1

| supp-timeout seconds                                                                                                    | Sets the authenticator-to-supplicant retransmission time for all EAP messages other than EAP Request ID.                                                        |
|----------------------------------------------------------------------------------------------------|----------------------------------------------------------------------------------------------------|
|                                                                                                    | The range is from 1 to 65535. The default is 30.                                                                                                    |
| <b>tx-period</b> seconds                                                                                                    | Configures the number of seconds between retransmission of EAP request ID packets (assuming that no response is received) to the client.                        |
|                                                                                                    | • The range is from 1 to 65535. The default is 30.                                                                                                    |
|                                                                                                    | • If an 802.1X packet is sent to the supplicant and the supplicant does not send a response after the retry period, the packet will be sent again.              |
| Periodic reauthentication and per                                                                                                    | riodic rate-limiting are done.                                                                                                    |
| Interface configuration                                                                                                    |                                                                                                    |
| Release                                                                                                    | Modification                                                                                                    |
| Cisco IOS XE 3.2SE                                                                                                    | This command was introduced.                                                                                                    |
| <ul> <li>You should change the default value of this command only to adjust for unusual circumstances such unreliable links or specific behavioral problems with certain clients and authentication servers.</li> <li>The dot1x timeout reauth-period interface configuration command affects the behavior of the swit if you have enabled periodic re-authentication by using the dot1x reauthentication interface config command.</li> <li>During the quiet period, the switch does not accept or initiate any authentication requests. If you was provide a faster response time to the user, enter a number smaller than the default.</li> </ul> |                                                                                                    |
| if you have enabled periodic re-a<br>command.<br>During the quiet period, the swit                                                                                                    | authentication by using the <b>dot1x reauthentication</b> interface configuration<br>ch does not accept or initiate any authentication requests. If you want to |
| <ul> <li>if you have enabled periodic re-a command.</li> <li>During the quiet period, the swit provide a faster response time to When the <b>ratelimit-period</b> is set</li> </ul>                                                                                                    | authentication by using the <b>dot1x reauthentication</b> interface configuration<br>ch does not accept or initiate any authentication requests. If you want to |
| if you have enabled periodic re-a<br>command.<br>During the quiet period, the swit<br>provide a faster response time to<br>When the <b>ratelimit-period</b> is set<br>that have been successfully author                                                                                                    | the user, enter a number smaller than the default.<br>t to 0 (the default), the switch does not ignore EAPOL packets from clients                               |
|                                                                                                    | Periodic reauthentication and per<br>Interface configuration<br>Release<br>Cisco IOS XE 3.2SE<br>You should change the default va                               |

Controller(config-if) # dot1x timeout server-timeout 60

#### epm access-control open

To configure an open directive for ports that do not have an access control list (ACL) configured, use the **epm access-control open** command in global configuration mode. To disable the open directive, use the **no** form of this command.

epm access-control open

no epm access-control open

- **Syntax Description** This command has no arguments or keywords.
- **Command Default** The default directive applies.
- **Command Modes** Global configuration

| <b>Command History</b> | Release            | Modification                 |
|------------------------|--------------------|------------------------------|
|                        | Cisco IOS XE 3.2SE | This command was introduced. |

**Usage Guidelines** Use this command to configure an open directive that allows hosts without an authorization policy to access ports configured with a static ACL. If you do not configure this command, the port applies the policies of the configured ACL to the traffic. If no static ACL is configured on a port, both the default and open directives allow access to the port.

You can verify your settings by entering the show running-config privileged EXEC command.

**Examples** This example shows how to configure an open directive.

Controller(config) # epm access-control open

| <b>Related Commands</b> | Command             | Description                                                      |
|-------------------------|---------------------|------------------------------------------------------------------|
|                         | show running-config | Displays the contents of the current running configuration file. |

#### ip admission

To enable web authentication, use the **ip admission** command in interface configuration mode. You can also use this command in fallback-profile configuration mode. To disable web authentication, use the **no** form of this command.

ip admission rule

no ip admission rule

| Syntax Description | <i>rule</i> IP a                                                                                                    | imission rule name.                     |  |
|--------------------|----------------------------------------------------------------------------------------------------|-----------------------------------------|--|
| Command Default    | Web authentication is disabled.                                                                                                 |                                         |  |
| Command Modes      | Interface configuration                                                                                                    |                                         |  |
|                    | Fallback-profile configuration                                                                                                  |                                         |  |
| Command History    | Release                                                                                                    | Modification                            |  |
|                    | Cisco IOS XE 3.2SE                                                                                                    | This command was introduced.            |  |
| Usage Guidelines   | The <b>ip admission</b> command applies a we                                                                                    | b authentication rule to a switch port. |  |
| Examples           | This example shows how to apply a web                                                                                           | authentication rule to a switchport:    |  |
|                    | Controller# <b>configure terminal</b><br>Controller(config)# <b>interface giga</b><br>Controller(config-if)# <b>ip admissio</b> |                                         |  |
|                    | This example shows how to apply a web authentication rule to a fallback profile for use on an IEEE 802.1x enabled switch port.  |                                         |  |
|                    | Controller# <b>configure terminal</b><br>Controller(config)# <b>fallback profi</b><br>Controller(config-fallback-profile        |                                         |  |

#### ip admission name

To enable web authentication, use the **ip admission name** command in global configuration mode. To disable web authentication, use the **no** form of this command.

**ip admission name** *name* {**consent** | **proxy http**} [**absolute timer** *minutes* | **inactivity-time** *minutes* | **list** {*acl* | *acl-name*} | **service-policy type tag** *service-policy-name*]

**no ip admission name** *name* {**consent** | **proxy http**} [**absolute timer** *minutes* | **inactivity-time** *minutes* | **list** {*acl* | *acl-name*} | **service-policy type tag** *service-policy-name*]

| Syntax Description | name                    | Name of network admission control rule.                                                                                                    |
|--------------------|-------------------------|----------------------------------------------------------------------------------------------------|
|                    | consent                 | Associates an authentication proxy consent web page<br>with the IP admission rule specified using the<br><i>admission-name</i> argument.                                                                                                 |
|                    | proxy http              | Configures web authentication custom page.                                                                                                    |
|                    | absolute-timer minutes  | (Optional) Elapsed time, in minutes, before the external server times out.                                                                                                    |
|                    | inactivity-time minutes | (Optional) Elapsed time, in minutes, before the external file server is deemed unreachable.                                                                                                    |
|                    | list                    | (Optional) Associates the named rule with an access control list (ACL).                                                                                                    |
|                    | acl                     | Applies a standard, extended list to a named admission<br>control rule. The value ranges from 1 through 199, or<br>from 1300 through 2699 for expanded range.                                                                            |
|                    | acl-name                | Applies a named access list to a named admission control rule.                                                                                                    |
|                    | service-policy type tag | (Optional) A control plane service policy is to be configured.                                                                                                    |
|                    | service-policy-name     | Control plane tag service policy that is configured<br>using the <b>policy-map type control tag</b> policyname<br>command, keyword, and argument. This policy map<br>is used to apply the actions on the host when a tag is<br>received. |

#### **Command Default** Web authentication is disabled.

Consolidated Platform Command Reference, Cisco IOS XE Release 3E (Cisco 5700 Series WLC)

| Command Modes    | Global configuration                                                                                                    |                                 |  |  |  |
|------------------|----------------------------------------------------------------------------------------------------|---------------------------------|--|--|--|
| Command History  | Release                                                                                                    | Modification                    |  |  |  |
|                  | Cisco IOS XE 3.2SE                                                                                                    | This command was introduced.    |  |  |  |
| Usage Guidelines | The <b>ip admission name</b> command globally enables                                                                                                    | web authentication on a switch. |  |  |  |
|                  | After you enable web authentication on a switch, use the <b>ip access-group in</b> and <b>ip admission web-rule</b> interface configuration commands to enable web authentication on a specific interface.                                                                                                    |                                 |  |  |  |
| Examples         | This example shows how to configure only web authentication on a switch port:                                                                                                    |                                 |  |  |  |
|                  | Controller# configure terminal<br>Controller(config) ip admission name http-rule proxy http<br>Controller(config)# interface gigabitethernet1/0/1<br>Controller(config-if)# ip access-group 101 in<br>Controller(config-if)# ip admission rule<br>Controller(config-if)# end                                                                                                    |                                 |  |  |  |
|                  | This example shows how to configure IEEE 802.1x authentication with web authentication as a fallback mechanism on a switch port:                                                                                                    |                                 |  |  |  |
|                  | Controller# configure terminal<br>Controller(config)# ip admission name rule2;<br>Controller(config)# fallback profile profile<br>Controller(config)# ip access group 101 in<br>Controller(config)# ip admission name rule2<br>Controller(config)# interface gigabitetherne<br>Controller(config-if)# dot1x port-control au<br>Controller(config-if)# dot1x fallback profil<br>Controller(config-if)# end | 1                               |  |  |  |
| Related Commands | Command                                                                                                    | Description                     |  |  |  |

| Command                                                 | Description                                                                                                    |
|---------------------------------------------------------|----------------------------------------------------------------------------------------------------|
| dot1x fallback                                          | Configures a port to use web<br>authentication as a fallback method<br>for clients that do not support<br>IEEE 802.1x authentication. |
| fallback profile                                        | Creates a web authentication fallback profile.                                                                                        |
| ip admission                                            | Enables web authentication on a port.                                                                                                 |
| show authentication sessions interface interface detail | Displays information about the web authentication session status.                                                                     |

| Command           | Description                                                             |  |
|-------------------|-------------------------------------------------------------------------|--|
| show ip admission | Displays information about NAC cached entries or the NAC configuration. |  |

### ip device tracking maximum

To configure IP device tracking parameters on a Layer 2 access port, use the **ip device tracking maximum** command in interface configuration mode. To remove the maximum value, use the **no** form of the command.

ip device tracking maximum number

no ip device tracking maximum

| Syntax Description | numberNumber of bindings created in the IP device tracking table for a port. The range is<br>0 (disabled) to 65535. |                                                                                                    |                                        |  |
|--------------------|----------------------------------------------------------------------------------------------------|----------------------------------------------------------------------------------------------------|----------------------------------------|--|
| Command Default    | None                                                                                                    |                                                                                                    |                                        |  |
| Command Modes      | Interface config                                                                                                    | guration mode                                                                                                    |                                        |  |
| Command History    | Release                                                                                                    |                                                                                                    | Modification                           |  |
|                    | Cisco IOS XE                                                                                                    | 3.2SE                                                                                                    | This command was introduced.           |  |
| Usage Guidelines   |                                                                                                    | maximum value, use the <b>no ip device tr</b> evice tracking, use the <b>ip device trackin</b>                                                                                                    | 0                                      |  |
| Examples           | This example sl                                                                                                    | hows how to configure IP device trackin                                                                                                    | g parameters on a Layer 2 access port: |  |
|                    | Enter configu<br>Controller(co<br>Controller(co<br>Controller(co<br>Controller(co<br>Controller(co<br>Controller(co | <pre>onfigure terminal<br/>ration commands, one per line. Ex<br/>nfig) # ip device tracking<br/>nfig) # interface gigabitethernet1<br/>nfig-if) # switchport mode access<br/>nfig-if) # switchport access vlan in<br/>fig-if) # ip device tracking maxim<br/>nfig-if) # ip device tracking maxim<br/>nfig-if) # switchport port-security<br/>nfig-if) # switchport port-security<br/>nfig-if) # end</pre> | /0/3<br>1<br>mum 5<br>y                |  |

#### ip device tracking probe

To configure the IP device tracking table for Address Resolution Protocol (ARP) probes, use the **ip device tracking probe** command in global configuration mode. To disable ARP probes, use the **no** form of this command.

ip device tracking probe {count number| delay seconds| interval seconds| use-svi address} no ip device tracking probe {count number| delay seconds| interval seconds| use-svi address}

| Syntax Description | count number                                                                                                    | count numberSets the number of times that the controller sends the ARP probe. The rang<br>is from 1 to 255. |                                    |  |  |
|--------------------|----------------------------------------------------------------------------------------------------|----------------------------------------------------------------------------------------------------|------------------------------------|--|--|
|                    | delay secondsSets the number of seconds that the controller waits before sending the AR<br>probe. The range is from 1 to 120.                                   |                                                                                                    |                                    |  |  |
|                    | interval secondsSets the number of seconds that the controller waits for a response before<br>resending the ARP probe. The range is from 30 to 1814400 seconds. |                                                                                                    |                                    |  |  |
|                    | use-svi                                                                                                    | Uses the switch virtual interface (SVI) IF                                                                  | P address as source of ARP probes. |  |  |
| Command Default    | The count number is 3.                                                                                                    |                                                                                                    |                                    |  |  |
|                    | There is no delay.                                                                                                    |                                                                                                    |                                    |  |  |
|                    | The interval is 30 secon                                                                                                    | ds.                                                                                                    |                                    |  |  |
|                    | The ARP probe default                                                                                                    | source IP address is the Layer 3 interface and 0                                                            | 0.0.0 for switchports.             |  |  |
| Command Modes      | Global configuration                                                                                                    |                                                                                                    |                                    |  |  |
| Command History    | Release                                                                                                    |                                                                                                    | Modification                       |  |  |
|                    | Cisco IOS XE 3.2SE                                                                                                    |                                                                                                    | This command was introduced.       |  |  |
|                    |                                                                                                    |                                                                                                    |                                    |  |  |
| Usage Guidelines   |                                                                                                    | d to configure the IP device tracking table to us<br>It source IP address 0.0.0.0 for switch ports is u     |                                    |  |  |
| Examples           | This example shows ho                                                                                                    | w to set SVI as the source for ARP probes:                                                                  |                                    |  |  |
|                    | 1                                                                                                    | ip device tracking probe use-svi                                                                            |                                    |  |  |
|                    |                                                                                                    |                                                                                                    |                                    |  |  |

#### ip dhcp snooping database

To configure the Dynamic Host Configuration Protocol (DHCP)-snooping database, use the **ip dhcp snooping database** command in global configuration mode. To disable the DHCP-snooping database, use the **no** form of this command.

no ip dhcp snooping database [ timeout | write-delay ]

| Syntax Description | flash:url           | Specifies the database URL for storing entries using flash.                                                                                                    |
|--------------------|---------------------|----------------------------------------------------------------------------------------------------|
|                    | ftp:url             | Specifies the database URL for storing entries using FTP.                                                                                                    |
|                    | http:url            | Specifies the database URL for storing entries using HTTP.                                                                                                    |
|                    | https:url           | Specifies the database URL for<br>storing entries using secure HTTP<br>(https).                                                                                                    |
|                    | rcp:url             | Specifies the database URL for<br>storing entries using remote copy<br>(rcp).                                                                                                    |
|                    | scp:url             | Specifies the database URL for<br>storing entries using Secure Copy<br>(SCP).                                                                                                    |
|                    | tftp:url            | Specifies the database URL for storing entries using TFTP.                                                                                                    |
|                    | timeout seconds     | Specifies the abort timeout interval;<br>valid values are from 0 to 86400<br>seconds.                                                                                                    |
|                    | write-delay seconds | Specifies the amount of time before<br>writing the DHCP-snooping entries<br>to an external server after a change<br>is seen in the local DHCP-snooping<br>database; valid values are from 15<br>to 86400 seconds. |
|                    |                     | to 86400 second                                                                                                    |

#### **Command Default** The DHCP-snooping database is not configured.

| Command Modes          | Global configuration                                                                                 |                                          |  |  |  |
|------------------------|----------------------------------------------------------------------------------------------------|------------------------------------------|--|--|--|
| <b>Command History</b> | Release                                                                                              | Modification                             |  |  |  |
|                        | Cisco IOS XE 3.2SE                                                                                   | This command was introduced.             |  |  |  |
|                        |                                                                                                    |                                          |  |  |  |
| Usage Guidelines       | You must enable DHCP snooping on the interface before entering this command to enable DHCP snooping. | command. Use the <b>ip dhcp snooping</b> |  |  |  |
| Examples               | This example shows how to specify the database URL using TFTP:                                       |                                          |  |  |  |
|                        | Controller(config)# ip dhcp snooping database tftp://10.90                                           | 0.90.90/snooping-rp2                     |  |  |  |
|                        | This example shows how to specify the amount of time before writing server:                          | DHCP snooping entries to an external     |  |  |  |
|                        | Controller(config) # ip dhcp snooping database write-delay                                           | 15                                       |  |  |  |

#### ip dhcp snooping information option format remote-id

To configure the option-82 remote-ID suboption, use the **ip dhcp snooping information option format remote-id** command in global configuration mode on the switch to configure the option-82 remote-ID suboption. To configure the default remote-ID suboption, use the **no** form of this command.

ip dhcp snooping information option format remote-id {hostname | string string} no ip dhcp snooping information option format remote-id {hostname | string string}

| Syntax Description | <b>hostname</b> Specify the switch hostname as the remote ID.                    |                                                                                                    |  |  |  |  |
|--------------------|----------------------------------------------------------------------------------|----------------------------------------------------------------------------------------------------|--|--|--|--|
|                    | <b>string</b> Specify a remote ID, using from 1 to 63 ASCII characters (no space |                                                                                                    |  |  |  |  |
| Command Default    | The switch MAC address                                                           | s is the remote ID.                                                                                                    |  |  |  |  |
| Command Modes      | Global configuration                                                             |                                                                                                    |  |  |  |  |
| Command History    | Release                                                                          | Modification                                                                                                    |  |  |  |  |
|                    | Cisco IOS XE 3.2SE                                                               | This command was introduced.                                                                                                    |  |  |  |  |
| Usage Guidelines   | You must globally enable<br>any DHCP snooping con                                | e DHCP snooping by using the <b>ip dhcp snooping</b> global configuration command for figuration to take effect.                                                           |  |  |  |  |
|                    |                                                                                  | ure is enabled, the default remote-ID suboption is the switch MAC address. This configure either the switch hostname or a string of up to 63 ASCII characters (but one ID. |  |  |  |  |
|                    |                                                                                  |                                                                                                    |  |  |  |  |
| Note               | If the hostname exceeds                                                          | 63 characters, it will be truncated to 63 characters in the remote-ID configuration.                                                                                       |  |  |  |  |
| Examples           | This example shows how                                                           | v to configure the option- 82 remote-ID suboption:                                                                                                    |  |  |  |  |
|                    | Controller(config)# <b>i</b>                                                     | p dhcp snooping information option format remote-id hostname                                                                                                    |  |  |  |  |

#### ip dhcp snooping verify no-relay-agent-address

To disable the DHCP snooping feature from verifying that the relay agent address (giaddr) in a DHCP client message matches the client hardware address on an untrusted port, use the **ip dhcp snooping verify no-relay-agent-address** command in global configuration mode. To enable verification, use the **no** form of this command.

ip dhcp snooping verify no-relay-agent-address no ip dhcp snooping verify no-relay-agent-address

- **Syntax Description** This command has no arguments or keywords.
- **Command Default** The DHCP snooping feature verifies that the relay-agent IP address (giaddr) field in DHCP client message on an untrusted port is 0.
- **Command Modes** Global configuration
- Command History
   Release
   Modification

   Cisco IOS XE 3.2SE
   This command was introduced.
- Usage Guidelines By default, the DHCP snooping feature verifies that the relay-agent IP address (giaddr) field in DHCP client message on an untrusted port is 0; the message is dropped if the giaddr field is not 0. Use the ip dhcp snooping verify no-relay-agent-address command to disable the verification. Use the no ip dhcp snooping verify no-relay-agent-address to reenable verification.
- **Examples** This example shows how to enable verification of the giaddr in a DHCP client message:

Controller(config) # no ip dhcp snooping verify no-relay-agent-address

#### ip dhcp snooping wireless bootp-broadcast enable

To enable broadcast address sent by the server to be retained by the switch when it forwards DHCP packets to wireless clients, use the **ip dhcp snooping wireless bootp-broadcast enable** form of this command.

ip dhcp snooping wireless bootp-broadcast enable

| Syntax Description | enable                                                                                  | Enables broadcast address sent by<br>the server to be retained by the<br>switch when it forwards DHCP<br>packets to wireless clients. |
|--------------------|-----------------------------------------------------------------------------------------|----------------------------------------------------------------------------------------------------|
| Command Modes      | Global configuration                                                                    |                                                                                                    |
| Command History    | Release                                                                                 | Modification                                                                                                    |
|                    | Cisco IOS XE 3.2SE                                                                      | This command was introduced.                                                                                                    |
| Examples           | This example shows how to enable broadcast a forwards DHCP packets to wireless clients. | ddress sent by the server to be retained by the switch when it                                                                        |
|                    | Controller(config)# ip dhcp snooping w                                                  | ireless bootp-broadcast enable                                                                                                    |

### ip source binding

To add a static IP source binding entry, use the **ip source binding** command. Use the **no** form of this command to delete a static IP source binding entry

ip source binding mac-address vlan vlan-id ip-address interface interface-id

no ip source binding mac-address vlan vlan-id ip-address interface interface-id

| Syntax Description | mac-address                                                                                                    | Binding MAC address.                                                                                                    |
|--------------------|----------------------------------------------------------------------------------------------------|----------------------------------------------------------------------------------------------------|
|                    | vlan vlan-id                                                                                                    | Specifies the Layer 2 VLAN identification; valid values are from 1 to 4094.                                                   |
|                    | ip-address                                                                                                    | Binding IP address.                                                                                                    |
|                    | interface interface-id                                                                                                    | ID of the physical interface.                                                                                                 |
| Command Default    | No IP source bindings are configured.                                                                                                    |                                                                                                    |
| Command Modes      | Global configuration.                                                                                                    |                                                                                                    |
| Command History    | Release                                                                                                    | Modification                                                                                                    |
|                    | Cisco IOS XE 3.2SE                                                                                                    | This command was introduced.                                                                                                  |
| Usage Guidelines   | You can use this command to add a static IP source binding entry of<br>The <b>no</b> format deletes the corresponding IP source binding entry. It<br>parameter in order for the deletion to be successful. Note that each s<br>address and a VLAN number. If the command contains the existing<br>existing binding entry is updated with the new parameters instead of | t requires the exact match of all required<br>static IP binding entry is keyed by a MAC<br>g MAC address and VLAN number, the |
| Examples           | This example shows how to add a static IP source binding entry:<br>Controller# configure terminal<br>Controllerconfig) ip source binding 0100.0230.0002 vlan<br>gigabitethernet1/0/1                                                                                                    | 11 10.0.0.4 interface                                                                                                    |

# ip verify source

To enable IP source guard on an interface, use the **ip verify source** command in interface configuration mode. To disable IP source guard, use the **no** form of this command.

ip verify source

no ip verify source

| Syntax Description | mac-check                                                                                                    | <br>                                                                                                    | (Optional                                                                                                    | ) Enables IP sour                                                                                       | ce guard with MAC a                       | ddress verification.      |
|--------------------|----------------------------------------------------------------------------------------------------|----------------------------------------------------------------------------------------------------|----------------------------------------------------------------------------------------------------|----------------------------------------------------------------------------------------------------|-------------------------------------------|---------------------------|
| Command Default    | IP source gu                                                                                                    | uard is disabled                                                                                                    | L.                                                                                                    |                                                                                                    |                                           |                           |
| Command Modes      | Interface co                                                                                                    | nfiguration                                                                                                    |                                                                                                    |                                                                                                    |                                           |                           |
| Command History    | Release                                                                                                    |                                                                                                    |                                                                                                    |                                                                                                    | Modifica                                  | tion                      |
|                    | Cisco IOS                                                                                                    | XE 3.2SE                                                                                                    |                                                                                                    |                                                                                                    | This com                                  | mand was introduced.      |
| Usage Guidelines   | To enable II command.                                                                                                    | P source guard                                                                                                    | with source IP a                                                                                                    | ddress filtering, u                                                                                     | se the <b>ip verify sourc</b>             | e interface configuration |
| Examples           | -                                                                                                    |                                                                                                    |                                                                                                    | -                                                                                                    | rce IP address filterin                   | g on an interface:        |
|                    |                                                                                                    |                                                                                                    | terface gigabi<br>ip verify sou                                                                                                    | tethernet1/0/1<br>nce                                                                                   |                                           |                           |
|                    | Enter conf<br>Controller<br>Controller<br>Controller<br>Controller<br>Controller<br>Controller<br>Controller<br>Controller<br>Controller | <pre>c (config) # ip<br/>c (config) # ip<br/>c (config) # int<br/>c (config-if) #<br/>c (config-if) #<br/>c (config-if) #<br/>c (config-if) #<br/>c (config-if) #<br/>c (config-if) #<br/>c (config-if) #<br/>c (config-if) #</pre> | <pre>mmands, one pe<br/>dhcp snooping<br/>dhcp snooping<br/>terface gigabi<br/>switchport tr<br/>switchport tr<br/>switchport tr<br/>switchport tr<br/>no ip dhcp sr<br/>ip verify sou<br/>d</pre> | y vlan 10 20<br>tethernet1/0/1<br>cunk encapsulat:<br>ode trunk<br>cunk native vlan<br>cunk allowed vla | ion dotlq<br>n 10<br>an 11-20<br>snooping |                           |
|                    | Interface                                                                                                    | Filter-type                                                                                                    | Filter-mode                                                                                                    | IP-address                                                                                              | Mac-address                               | Vlan                      |
|                    | Gi1/0/1<br>Gi1/0/1                                                                                                    | ip-mac<br>ip-mac                                                                                                    | active<br>active                                                                                                    | 10.0.0.1<br>deny-all                                                                                    |                                           | 10<br>11-20               |

Controller# configure terminal Enter configuration commands, one per line. End with CNTL/Z. Controller(config)# ip device tracking Controller(config)# interface gigabitethernet1/0/3 Controller(config-if)# switchport mode access Controller(config-if)# switchport access vlan 1 Controller(config-if)# ip device tracking maximum 5 Controller(config-if)# switchport port-security Controller(config-if)# switchport port-security maximum 5 Controller(config-if)# switchport port-security maximum 5 Controller(config-if)# switchport port-security maximum 5 Controller(config-if)# ip verify source tracking port-security Controller(config-if)# end

You can verify your settings by entering the show ip verify source privileged EXEC command.

# ipv6 snooping policy

To configure an IPv6 snooping policy and enter IPv6 snooping configuration mode, use the **ipv6 snooping policy** command in global configuration mode. To delete an IPv6 snooping policy, use the **no** form of this command.

ipv6 snooping policy snooping-policy

no ipv6 snooping policy snooping-policy

| Syntax Description | snooping-policy                                                                                                    | User-defined name of the snoop<br>string (such as Engineering) or | ping policy. The policy name can be a symbolic<br>an integer (such as 0). |
|--------------------|----------------------------------------------------------------------------------------------------|-------------------------------------------------------------------|---------------------------------------------------------------------------|
| Command Default    | An IPv6 snooping polic                                                                                                    | y is not configured.                                              |                                                                           |
| Command Modes      | Global configuration                                                                                                    |                                                                   |                                                                           |
| Command History    | Release                                                                                                    |                                                                   | Modification                                                              |
|                    | Cisco IOS XE 3.2SE                                                                                                    |                                                                   | This command was introduced.                                              |
|                    | <ul> <li>the administrator can configure the following IPv6 first-hop security commands:</li> <li>The device-role command specifies the role of the device attached to the port.</li> </ul> |                                                                   |                                                                           |
|                    |                                                                                                    |                                                                   |                                                                           |
|                    | • The <b>limit address-count</b> <i>maximum</i> command limits the number of IPv6 addresses allowed to be used on the port.                                                                 |                                                                   |                                                                           |
|                    | • The <b>protocol</b> command specifies that addresses should be gleaned with Dynamic Host Configuration Protocol (DHCP) or Neighbor Discovery Protocol (NDP).                              |                                                                   |                                                                           |
|                    | • The security-level command specifies the level of security enforced.                                                                                                    |                                                                   |                                                                           |
|                    | • The <b>tracking</b> command overrides the default tracking policy on a port.                                                                                                    |                                                                   |                                                                           |
|                    | -                                                                                                    | command configures a port to become<br>n messages are received.   | e a trusted port; that is, limited or no verification                     |
| Examples           | This example shows how                                                                                                    | w to configure an IPv6 snooping polic                             | cy:                                                                       |
|                    | Controller(config)#                                                                                                    | ipv6 snooping policy policy1                                      |                                                                           |

Controller(config-ipv6-snooping)#

#### key ww-wireless

To configure the RADIUS server encryption key, use the **key ww-wireless** command in global configuration mode.

key ww-wireless

Command Default None

**Command Modes** Global configuration

 Command History
 Release
 Modification

 Cisco IOS XE 3.2SE
 This command was introduced.

Usage Guidelines None

**Examples** The following example shows how to configure the RADIUS server encryption key:

Controller(config) # radius server ISE Controller(config-radius-server) # address ipv4 192.168.154.119 auth-port 1812 acct-port 1813 Controller(config-radius-server) # key ww-wireless

#### limit address-count

To limit the number of IPv6 addresses allowed to be used on the port, use the **limit address-count** command in Neighbor Discovery Protocol (NDP) inspection policy configuration mode or IPv6 snooping configuration mode. To return to the default, use the **no** form of this command.

limit address-count maximum

no limit address-count

| Syntax Description | maximum                  | The number of addresses allowed on the port. The range is from 1 to 10000.                                                                                                    |
|--------------------|--------------------------|----------------------------------------------------------------------------------------------------|
| Command Default    | The default is no limit. |                                                                                                    |
| Command Modes      | ND inspection policy of  |                                                                                                    |
|                    | IPv6 snooping configu    | ration                                                                                                    |
| Command History    | Release                  | Modification                                                                                                    |
|                    | Cisco IOS XE 3.2SE       | This command was introduced.                                                                                                    |
| Usage Guidelines   |                          | <b>nt</b> command limits the number of IPv6 addresses allowed to be used on the port on blied. Limiting the number of IPv6 addresses on a port helps limit the binding table 1 to 10000. |
| Examples           |                          | ow to define an NDP policy name as policy1, place the switch in NDP inspection policy and limit the number of IPv6 addresses allowed on the port to 25:                                  |
|                    |                          | <pre>ipv6 nd inspection policy policy1 d-inspection)# limit address-count 25</pre>                                                                                                    |
|                    | -                        | w to define an IPv6 snooping policy name as policy1, place the switch in IPv6 snooping<br>ode, and limit the number of IPv6 addresses allowed on the port to 25:                         |
|                    |                          | <pre>ipv6 snooping policy policy1 pv6-snooping)# limit address-count 25</pre>                                                                                                    |

#### mab request format attribute 32

To enable VLAN ID-based MAC authentication on a switch, use the **mab request format attribute 32 vlan access-vlan** command in global configuration mode. To return to the default setting, use the **no** form of this command.

mab request format attribute 32 vlan access-vlan no mab request format attribute 32 vlan access-vlan

- **Syntax Description** This command has no arguments or keywords.
- **Command Default** VLAN-ID based MAC authentication is disabled.
- **Command Modes** Global configuration

| <b>Command History</b> | Release            | Modification                 |
|------------------------|--------------------|------------------------------|
|                        | Cisco IOS XE 3.2SE | This command was introduced. |

# Usage Guidelines Use this command to allow a RADIUS server to authenticate a new user based on the host MAC address and VLAN. Use this feature on networks with the Microsoft IAS RADIUS server. The Cisco ACS ignores this command.

**Examples** This example shows how to enable VLAN-ID based MAC authentication on a switch:

Controller(config) # mab request format attribute 32 vlan access-vlan

| <b>Related Commands</b> | Command                  | Description                                                                                                    |
|-------------------------|--------------------------|----------------------------------------------------------------------------------------------------|
|                         | authentication event     | Sets the action for specific authentication events.                                                                          |
|                         | authentication fallback  | Configures a port to use web authentication as a fallback method for clients that do not support IEEE 802.1x authentication. |
|                         | authentication host-mode | Sets the authorization manager mode on a port.                                                                               |
|                         | authentication open      | Enables or disables open access on a port.                                                                                   |
|                         | authentication order     | Sets the order of authentication methods used on a port.                                                                     |

| Command                     | Description                                                                                                    |
|-----------------------------|----------------------------------------------------------------------------------------------------|
| authentication periodic     | Enables or disables reauthentication on a port.                                                                                                    |
| authentication port-control | Enables manual control of the port authorization state.                                                                                                    |
| authentication priority     | Adds an authentication method to the port-priority list.                                                                                                    |
| authentication timer        | Configures the timeout and reauthentication parameters for an 802.1x-enabled port.                                                                                                    |
| authentication violation    | Configures the violation modes that occur when a new device connects to<br>a port or when a new device connects to a port with the maximum number<br>of devices already connected to that port. |
| mab                         | Enables MAC-based authentication on a port.                                                                                                    |
| mab eap                     | Configures a port to use the Extensible Authentication Protocol (EAP).                                                                                                    |
| show authentication         | Displays information about authentication manager events on the switch.                                                                                                    |

### match (access-map configuration)

To set the VLAN map to match packets against one or more access lists, use the **match** command in access-map configuration mode on the switch stack or on a standalone switch. To remove the match parameters, use the **no** form of this command.

match {ip address {name| number} [name| number] [name| number]...| mac address {name} [name] [name]...}
no match {ip address {name| number} [name| number] [name| number]...| mac address {name} [name]
[name]...}

| Syntax Description            | ip address                                                                                                    | Sets the access map to match packets against an IP address access list.                                                                                                    |
|-------------------------------|----------------------------------------------------------------------------------------------------|----------------------------------------------------------------------------------------------------|
|                               | mac address                                                                                                    | Sets the access map to match packets against a MAC address access list.                                                                                                    |
|                               | name                                                                                                    | Name of the access list to match packets against.                                                                                                    |
|                               | number                                                                                                    | Number of the access list to match packets against. This option is not valid for MAC access lists.                                                                                                    |
| mand Default                  | The default action is to                                                                                                    | b have no match parameters applied to a VLAN map.                                                                                                    |
| mand Modes                    | Access-map configura                                                                                                    | tion                                                                                                    |
| Command History               |                                                                                                    |                                                                                                    |
| mand History                  | Release                                                                                                    | Modification                                                                                                    |
| mand History                  | Release<br>Cisco IOS XE 3.2SE                                                                                                    | Modification This command was introduced.                                                                                                    |
| mand History<br>ge Guidelines | Cisco IOS XE 3.2SE<br>You enter access-map<br>You must enter one acc                                                                                                    |                                                                                                    |
|                               | Cisco IOS XE 3.2SE<br>You enter access-map<br>You must enter one acc<br>more access lists. Mate<br>In access-map configur                                                                   | This command was introduced.<br>configuration mode by using the <b>vlan access-map</b> global configuration command.<br>cess list name or number; others are optional. You can match packets against one or                                                                                                    |
|                               | Cisco IOS XE 3.2SE<br>You enter access-map<br>You must enter one acc<br>more access lists. Matc<br>In access-map configur<br>applied to a VLAN. Us<br>conditions.<br>Packets are matched on | This command was introduced.<br>configuration mode by using the <b>vlan access-map</b> global configuration command.<br>cess list name or number; others are optional. You can match packets against one or<br>ching any of the lists counts as a match of the entry.<br>ration mode, use the <b>match</b> command to define the match conditions for a VLAN map |

**Examples** 

This example shows how to define and apply a VLAN access map vmap4 to VLANs 5 and 6 that will cause the interface to drop an IP packet if the packet matches the conditions defined in access list al2:

```
Controller(config) # vlan access-map vmap4
Controller(config-access-map) # match ip address al2
Controller(config-access-map) # action drop
Controller(config-access-map) # exit
Controller(config) # vlan filter vmap4 vlan-list 5-6
```

You can verify your settings by entering the **show vlan access-map** privileged EXEC command.

| <b>Related Commands</b> | Command              | Description                                                                                                    |
|-------------------------|----------------------|----------------------------------------------------------------------------------------------------|
|                         | action               | Sets the action for the VLAN access map entry.                                                                                   |
|                         | show vlan access-map | Displays the VLAN access maps created on the switch.                                                                             |
|                         | vlan access-map      | Defines a VLAN map and enters access-map configuration mode where you can specify a MAC ACL to match and the action to be taken. |

#### no authentication logging verbose

To filter detailed information from authentication system messages, use the **no authentication logging verbose** command in global configuration mode on the switch stack or on a standalone switch.

no authentication logging verbose

- **Syntax Description** This command has no arguments or keywords.
- **Command Default** All details are displayed in the system messages.
- **Command Modes** Global configuration

 Command History
 Release
 Modification

 Cisco IOS XE 3.2SE
 This command was introduced.

**Usage Guidelines** This command filters details, such as anticipated success, from authentication system messages. Failure messages are not filtered.

**Examples** To filter verbose authentication system messages:

Controller(config) # no authentication logging verbose

You can verify your settings by entering the **show running-config** privileged EXEC command.

# Related Commands Command Description no authentication logging verbose Filters details from authentication system messages. no dot1x logging verbose Filters details from 802.1x system messages. no mab logging verbose Filters details from MAC authentication bypass (MAB) system messages.

#### no dot1x logging verbose

To filter detailed information from 802.1x system messages, use the **no dot1x logging verbose** command in global configuration mode on the switch stack or on a standalone switch.

no dot1x logging verbose

- **Syntax Description** This command has no arguments or keywords.
- **Command Default** All details are displayed in the system messages.
- **Command Modes** Global configuration

 Command History
 Release
 Modification

 Cisco IOS XE 3.2SE
 This command was introduced.

**Usage Guidelines** This command filters details, such as anticipated success, from 802.1x system messages. Failure messages are not filtered.

**Examples** To filter verbose 802.1x system messages:

Controller(config) # no dot1x logging verbose

You can verify your settings by entering the show running-config privileged EXEC command.

#### **Related Commands**

| nds | Command                           | Description                                                           |
|-----|-----------------------------------|-----------------------------------------------------------------------|
|     | no authentication logging verbose | Filters details from authentication system messages.                  |
|     | no dot1x logging verbose          | Filters details from 802.1x system messages.                          |
|     | no mab logging verbose            | Filters details from MAC authentication bypass (MAB) system messages. |

#### no mab logging verbose

To filter detailed information from MAC authentication bypass (MAB) system messages, use the **no mab logging verbose** command in global configuration mode on the switch stack or on a standalone switch.

no mab logging verbose

- **Syntax Description** This command has no arguments or keywords.
- **Command Default** All details are displayed in the system messages.
- **Command Modes** Global configuration

 Command History
 Release
 Modification

 Cisco IOS XE 3.2SE
 This command was introduced.

**Usage Guidelines** This command filters details, such as anticipated success, from MAC authentication bypass (MAB) system messages. Failure messages are not filtered.

**Examples** To filter verbose MAB system messages:

Controller(config) # no mab logging verbose

You can verify your settings by entering the show running-config privileged EXEC command.

| <b>Related Commands</b> | Command                              | Description                                                           |
|-------------------------|--------------------------------------|-----------------------------------------------------------------------|
|                         | no authentication<br>logging verbose | Filters details from authentication system messages.                  |
|                         | no dot1x logging<br>verbose          | Filters details from 802.1x system messages.                          |
|                         | no mab logging verbose               | Filters details from MAC authentication bypass (MAB) system messages. |

#### permit (MAC access-list configuration)

To allow non-IP traffic to be forwarded if the conditions are matched, use the **permit** MAC access-list configuration command on the switch stack or on a standalone switch. To remove a permit condition from the extended MAC access list, use the **no** form of this command.

{permit {any | hostsrc-MAC-addr | src-MAC-addr mask} {any | hostdst-MAC-addr | dst-MAC-addr mask} [type mask | aarp | amber | appletalk | dec-spanning | decnet-iv | diagnostic | dsm | etype-6000 | etype-8042 | lat | lavc-sca | lsaplsap mask | mop-console | mop-dump | msdos | mumps | netbios | vines-echo | vines-ip | xns-idp][coscos]

nopermit {any | host src-MAC-addr | src-MAC-addr mask} {any | host dst-MAC-addr | dst-MAC-addr mask} [type mask | aarp | amber | appletalk | dec-spanning | decnet-iv | diagnostic | dsm | etype-6000 | etype-8042 | lat | lavc-sca | lsap lsap mask | mop-console | mop-dump | msdos | mumps | netbios | vines-echo | vines-ip | xns-idp][coscos]

| Syntax Description | any                                                                  | Denies any source or destination MAC address.                                                                                                    |
|--------------------|----------------------------------------------------------------------|----------------------------------------------------------------------------------------------------|
|                    | <b>host</b> <i>src-MAC-addr</i>   <i>src-MAC-addr</i><br><i>mask</i> | Specifies a host MAC address and optional subnet mask. If the source address for a packet matches the defined address, non-IP traffic from that address is denied.                 |
|                    | <b>host</b> <i>dst-MAC-addr</i>   <i>dst-MAC-addr</i><br><i>mask</i> | Specifies a destination MAC address and optional subnet mask. If<br>the destination address for a packet matches the defined address,<br>non-IP traffic to that address is denied. |
|                    | type mask                                                            | (Optional) Specifies the EtherType number of a packet with<br>Ethernet II or SNAP encapsulation to identify the protocol of the<br>packet.                                         |
|                    |                                                                      | • <i>type</i> is 0 to 65535, specified in hexadecimal.                                                                                                    |
|                    |                                                                      | • <i>mask</i> is a mask of don't care bits applied to the EtherType before testing for a match.                                                                                    |
|                    | aarp                                                                 | (Optional) Specifies EtherType AppleTalk Address Resolution<br>Protocol that maps a data-link address to a network address.                                                        |
|                    | amber                                                                | (Optional) Specifies EtherType DEC-Amber.                                                                                                    |
|                    | appletalk                                                            | (Optional) Specifies EtherType AppleTalk/EtherTalk.                                                                                                    |
|                    | dec-spanning                                                         | (Optional) Specifies EtherType Digital Equipment Corporation (DEC) spanning tree.                                                                                                  |
|                    | decnet-iv                                                            | (Optional) Specifies EtherType DECnet Phase IV protocol.                                                                                                    |
|                    | diagnostic                                                           | (Optional) Specifies EtherType DEC-Diagnostic.                                                                                                    |
|                    |                                                                      |                                                                                                    |

| dsm                   | (Optional) Specifies EtherType DEC-DSM.                                                                                                    |
|-----------------------|----------------------------------------------------------------------------------------------------|
| etype-6000            | (Optional) Specifies EtherType 0x6000.                                                                                                    |
| etype-8042            | (Optional) Specifies EtherType 0x8042.                                                                                                    |
| lat                   | (Optional) Specifies EtherType DEC-LAT.                                                                                                    |
| lavc-sca              | (Optional) Specifies EtherType DEC-LAVC-SCA.                                                                                                    |
| lsap lsap-number mask | (Optional) Specifies the LSAP number (0 to 65535) of a packet with 802.2 encapsulation to identify the protocol of the packet.                                                                                             |
|                       | The <i>mask</i> is a mask of don't care bits applied to the LSAP numbe before testing for a match.                                                                                                    |
| mop-console           | (Optional) Specifies EtherType DEC-MOP Remote Console.                                                                                                    |
| mop-dump              | (Optional) Specifies EtherType DEC-MOP Dump.                                                                                                    |
| msdos                 | (Optional) Specifies EtherType DEC-MSDOS.                                                                                                    |
| mumps                 | (Optional) Specifies EtherType DEC-MUMPS.                                                                                                    |
| netbios               | (Optional) Specifies EtherType DEC- Network Basic Input/Outpu<br>System (NetBIOS).                                                                                                    |
| vines-echo            | (Optional) Specifies EtherType Virtual Integrated Network Servic (VINES) Echo from Banyan Systems.                                                                                                    |
| vines-ip              | (Optional) Specifies EtherType VINES IP.                                                                                                    |
| xns-idp               | (Optional) Specifies EtherType Xerox Network Systems (XNS) protocol suite.                                                                                                    |
| cos cos               | (Optional) Specifies an arbitrary class of service (CoS) number<br>from 0 to 7 to set priority. Filtering on CoS can be performed onl<br>in hardware. A warning message appears if the <b>cos</b> option is<br>configured. |

**Command Modes** Mac-access list configuration

Release

### **Command History**

**Command Default** 

Cisco IOS XE 3.2SE

This command was introduced.

Modification

#### **Usage Guidelines**

Though visible in the command-line help strings, **appletalk** is not supported as a matching condition.

You enter MAC access-list configuration mode by using the **mac access-list extended** global configuration command.

If you use the **host** keyword, you cannot enter an address mask; if you do not use the **any** or **host** keywords, you must enter an address mask.

After an access control entry (ACE) is added to an access control list, an implied **deny-any-any** condition exists at the end of the list. That is, if there are no matches, the packets are denied. However, before the first ACE is added, the list permits all packets.

To filter IPX traffic, you use the *type mask* or **lsap** *lsap mask* keywords, depending on the type of IPX encapsulation being used. Filter criteria for IPX encapsulation types as specified in Novell terminology and Cisco IOS terminology are listed in the following table.

#### Table 2: IPX Filtering Criteria

| IPX Encapsulation Type |                | Filter Criterion |
|------------------------|----------------|------------------|
| Cisco IOS Name         | Novell Name    |                  |
| arpa                   | Ethernet II    | EtherType 0x8137 |
| snap                   | Ethernet-snap  | EtherType 0x8137 |
| sap                    | Ethernet 802.2 | LSAP 0xE0E0      |
| novell-ether           | Ethernet 802.3 | LSAP 0xFFFF      |

#### **Examples**

This example shows how to define the MAC-named extended access list to allow NetBIOS traffic from any source to MAC address 00c0.00a0.03fa. Traffic matching this list is allowed.

Controller(config-ext-macl) # permit any host 00c0.00a0.03fa netbios

This example shows how to remove the permit condition from the MAC-named extended access list:

Controller(config-ext-macl) # no permit any 00c0.00a0.03fa 0000.0000.0000 netbios

This example permits all packets with EtherType 0x4321:

Controller(config-ext-macl) # permit any any 0x4321 0

You can verify your settings by entering the show access-lists privileged EXEC command.

| Command                  | Description                                                                                                    |
|--------------------------|----------------------------------------------------------------------------------------------------|
| deny                     | Denies from the MAC access-list<br>configuration. Denies non-IP traffic to<br>be forwarded if conditions are matched. |
| mac access-list extended | Creates an access list based on MAC addresses for non-IP traffic.                                                     |
| show access-lists        | Displays access control lists configured on a switch.                                                                 |

# protocol (IPv6 snooping)

To specify that addresses should be gleaned with Dynamic Host Configuration Protocol (DHCP) or Neighbor Discovery Protocol (NDP), or to associate the protocol with an IPv6 prefix list, use the **protocol** command. To disable address gleaning with DHCP or NDP, use the **no** form of the command.

protocol {dhcp | ndp}

no protocol {dhcp | ndp}

| Syntax Description | dhcp                                                                                                    | Specifies that addresses should be gleaned in Dynamic Host Configuration Protocol (DHCP) packets.                                                    |  |
|--------------------|----------------------------------------------------------------------------------------------------|----------------------------------------------------------------------------------------------------|--|
|                    | ndp                                                                                                    | Specifies that addresses should be gleaned in Neighbor Discovery Protocol (NDP) packets.                                                             |  |
| Command Default    | Snooping and recove                                                                                                    | ry are attempted using both DHCP and NDP.                                                                                                    |  |
| Command Modes      | IPv6 snooping config                                                                                                    | uration mode                                                                                                    |  |
| Command History    | Release                                                                                                    | Modification                                                                                                    |  |
|                    | Cisco IOS XE 3.2SI                                                                                                    | This command was introduced.                                                                                                    |  |
| Usage Guidelines   |                                                                                                    | match the prefix list associated with DHCP or NDP, then control packets will be dropped inding table entry will not be attempted with that protocol. |  |
|                    | • Using the <b>no protocol</b> { <b>dhcp</b>   <b>ndp</b> } command indicates that a protocol will not be used for snooping or gleaning. |                                                                                                    |  |
|                    | • If the <b>no proto</b>                                                                                                    | ol dhcp command is used, DHCP can still be used for binding table recovery.                                                                          |  |
|                    | • Data glean can DHCP.                                                                                                    | recover with DHCP and NDP, though destination guard will only recovery through                                                                       |  |
| Examples           | 1                                                                                                    | ow to define an IPv6 snooping policy name as policy1, place the switch in IPv6 snooping node, and configure the port to use DHCP to glean addresses: |  |
|                    |                                                                                                    | <pre># ipv6 snooping policy policy1 ipv6-snooping)# protocol dhcp</pre>                                                                              |  |

## radius server

To configure the RADIUS server, use the radius server command in global configuration mode.

radius server server-name

| Syntax Description | server-name                   | RADIUS server name.                          |  |
|--------------------|-------------------------------|----------------------------------------------|--|
| Command Default    | None                          |                                              |  |
| Command Modes      | Global configuration          |                                              |  |
|                    |                               |                                              |  |
| Command History    | Release                       | Modification                                 |  |
| Command History    | Release<br>Cisco IOS XE 3.2SE | Modification<br>This command was introduced. |  |

**Examples**The following example shows how to configure a radius server:<br/>Controller(config) # radius server ISE

# security level (IPv6 snooping)

To specify the level of security enforced, use the **security-level** command in IPv6 snooping policy configuration mode.

security level {glean | guard | inspect}

| Syntax Description | <b>glean</b> Extracts addresses from the messages and installs them into the bindi table without performing any verification. |                                                                                                    |
|--------------------|----------------------------------------------------------------------------------------------------|----------------------------------------------------------------------------------------------------|
|                    | guard                                                                                                    | Performs both glean and inspect. Additionally, RA and DHCP server<br>messages are rejected unless they are received on a trusted port or another<br>policy authorizes them. |
|                    | inspect                                                                                                    | Validates messages for consistency and conformance; in particular, address<br>ownership is enforced. Invalid messages are dropped.                                          |
| Command Default    | The default security level is                                                                                                 | s guard.                                                                                                    |
| Command Modes      | IPv6 snooping configuratio                                                                                                    | n                                                                                                    |
| Command History    | Release                                                                                                    | Modification                                                                                                    |
|                    | Cisco IOS XE 3.2SE                                                                                                    | This command was introduced.                                                                                                    |
|                    |                                                                                                    |                                                                                                    |
| Examples           | -                                                                                                    | define an IPv6 snooping policy name as policy1, place the device in IPv6 snooping onfigure the security level as inspect:                                                   |
|                    |                                                                                                    | 76 snooping policy policy1                                                                                                    |

Controller(config-ipv6-snooping)# security-level inspect

## set trace capwap ap verbose

To set trace on the capwap ap verbose filter, use the **set trace capwap apverbosefilterlevel** command in global configuration mode.

set trace capwap apverbosefilterlevel

**Command Modes** Global configuration

### **Command History**

ReleaseModification10.0This command was introduced.

**Examples** 

To filter verbose 802.1x system messages:

IOS XE Release 3.3SE(config)# set trace capwap ap verbose filter Trace Adapter Flag Filter level Trace level

# set trace capwap ap verbose filter

To set trace on the capwap ap verbose filter, use the **set trace capwap apverbosefilter***filter\_name filter\_value switch* command in global configuration mode.

set trace capwap apverbosefilterfilter\_namefilter\_valueswitch

**Command Modes** Global configuration

#### **Command History**

 Release
 Modification

 10.0
 This command was introduced.

**Examples** 

To filter verbose 802.1x system messages:

IOS XE Release 3.3SE(config)# set trace capwap ap verbose filter
mac mac address
none Trace Adapted Filter Value

| S | Command                                                                          | Description                                                             |
|---|----------------------------------------------------------------------------------|-------------------------------------------------------------------------|
|   | <b>set trace capwap ap verbose filter</b> <i>filter_name filter_value switch</i> | Sets the trace for capwap ap verbose filter switch with name and value. |
|   |                                                                                  |                                                                         |

## set trace capwap ap verbose filter none

To set trace on the capwap ap verbose filter, use the **set trace capwap apverbosefilternone***switch* command in global configuration mode.

set trace capwap apverbosefilternoneswitch

**Command Modes** Global configuration

### **Command History**

 Release
 Modification

 10.0
 This command was introduced.

**Examples** 

To filter verbose 802.1x system messages:

IOS XE Release 3.3SE(config)# set trace capwap ap verbose filter none
switch Swich number
<cr>

|                                            | nds Command                                                            |
|--------------------------------------------|------------------------------------------------------------------------|
| ap ap verbose filter switch with the<br>c. | <b>set trace capwap ap verbose filter none</b> switch<br>Switch number |
| 1 1                                        | set trace capwap ap verbose filter noneswitch                          |

## set trace dot11 verbose level

To set trace on the dot11 verbose level, use the **set trace pem detaillevel***trace\_level switch* command in global configuration mode.

set trace pem detail leveltrace level switch

**Command Modes** Global configuration

#### **Command History**

 Release
 Modification

 10.0
 This command was introduced.

**Examples** 

To filter verbose 802.1x system messages:

IOS XE Release 3.3SE(config)# set trace dot11 verbose level trace\_level
debug Debug-level messages (7
default Unset Trace Level Value
err Error conditions (3)
info Informational (6)
warning Warning conditions (4)

| Command                                          | Description                                    |
|--------------------------------------------------|------------------------------------------------|
| set trace dot11 verbose level trace_level switch | Sets the trace for dot11 verbose level switch. |

# set trace capwap ap verbose level default

To unset trace on the capwap ap verbose level to default, use the **set trace capwap apverboseleveldefault***switch* command in global configuration mode.

set trace capwap apverboseleveldefaultswitch

**Command Modes** Global configuration

### **Command History**

 Release
 Modification

 10.0
 This command was introduced.

Examples

To filter verbose 802.1x system messages:

IOS XE Release 3.3SE(config)# set trace capwap ap verbose level default
switch Switch number
<cr>

| nds | Command                                                       | Description                                                                        |  |
|-----|---------------------------------------------------------------|------------------------------------------------------------------------------------|--|
|     | set trace capwap ap verbose level defaultswitch switch number | Unsets the trace for capwap ap verbose level switch with switch number to default. |  |

## set trace dot11 verbose

To set trace on the capwap ap verbose filter, use the **set trace dot11verbosefilterlevel** command in global configuration mode.

set trace dot11verbosefilterlevel

**Command Modes** Global configuration

### **Command History**

ReleaseModification10.0This command was introduced.

Examples

To filter verbose 802.1x system messages:

IOS XE Release 3.3SE(config)# set trace dot11 verbose
filter Trace Adapter Flag Filter
level Trace level

## set trace dot11 verbose filter none

To set trace on the dot11 verbose filter, use the **set trace dot11 verbosefilternone***switch* command in global configuration mode.

set trace dot11 verbosefilternoneswitch

**Command Modes** Global configuration

### **Command History**

 Release
 Modification

 10.0
 This command was introduced.

**Examples** 

To filter verbose 802.1x system messages:

IOS XE Release 3.3SE(config)# set trace dot11 verbose filter none
switch Switch number
<cr>

| ommands | Command                                   | Description                                             |  |
|---------|-------------------------------------------|---------------------------------------------------------|--|
|         | set trace dot11 verbose filter noneswitch | Sets the trace for dot11 verbose filter switch to none. |  |

## set trace dot11 verbose filter none

To set trace on the dot11 verbose filter, use the **set trace dot11 verbosefilternone***switch* command in global configuration mode.

set trace dot11 verbosefilternoneswitch

**Command Modes** Global configuration

### **Command History**

 Release
 Modification

 10.0
 This command was introduced.

**Examples** 

To filter verbose 802.1x system messages:

IOS XE Release 3.3SE(config)# set trace dot11 verbose filter none
switch Switch number
<cr>

| nands | Command                                   | Description                                             |
|-------|-------------------------------------------|---------------------------------------------------------|
|       | set trace dot11 verbose filter noneswitch | Sets the trace for dot11 verbose filter switch to none. |

## set trace dot11 verbose level

To set trace on the dot11 verbose level, use the **set trace pem detaillevel***trace\_level switch* command in global configuration mode.

set trace pem detail leveltrace level switch

**Command Modes** Global configuration

#### **Command History**

ReleaseModification10.0This command was introduced.

**Examples** 

To filter verbose 802.1x system messages:

IOS XE Release 3.3SE(config)# set trace dot11 verbose level trace\_level
debug Debug-level messages (7
default Unset Trace Level Value
err Error conditions (3)
info Informational (6)
warning Warning conditions (4)

| Command                                                    | Description                                     |
|------------------------------------------------------------|-------------------------------------------------|
| <pre>set trace dot11 verbose leveltrace_level switch</pre> | Sets the trace for dot11 verbose level switch . |

## set trace dot11 verbose level default

To set trace on the dot11 verbose level, use the **set trace dot11 verboseleveldefault***switch* command in global configuration mode.

set trace dot11 verboseleveldefaultswitch

**Command Modes** Global configuration

### **Command History**

 Release
 Modification

 10.0
 This command was introduced.

**Examples** 

To filter verbose 802.1x system messages:

IOS XE Release 3.3SE(config)# set trace dot11 verbose level default
switch Switch number
<cr>

| ands | Command                                    | Description                                               |  |
|------|--------------------------------------------|-----------------------------------------------------------|--|
|      | set trace dot11 verbose leveldefaultswitch | Sets the trace for dot11 verbose level switch to default. |  |

# set trace pem detail

To set trace on the pem detail filter, use the **set trace pem detailfilter***filter\_name filter\_value switch* command in global configuration mode.

**set trace pem detailfilter***filter\_namefilter\_valueswitch* 

**Command Modes** Global configuration

| <b>Command History</b> | Release | Modification                 |
|------------------------|---------|------------------------------|
|                        | 10.0    | This command was introduced. |

**Examples** 

To filter verbose 802.1x system messages:

IOS XE Release 3.3SE(config)# set trace pem detail filter Trace Adapted Flag Filter level Trace Level

| 5 | Command                                                            | Description                                                      |  |
|---|--------------------------------------------------------------------|------------------------------------------------------------------|--|
|   | <b>set trace pem detail</b> <i>filter_name filter_value switch</i> | Sets the trace for pem detail filter switch with name and value. |  |

# set trace pem detail filter

To set trace on the pem detail filter, use the **set trace pem detailfilter***filter\_name filter\_value switch* command in global configuration mode.

set trace pem detailfilterfilter\_namefilter\_valueswitch

**Command Modes** Global configuration

### **Command History**

 Release
 Modification

 10.0
 This command was introduced.

#### **Examples**

To filter verbose 802.1x system messages:

IOS XE Release 3.3SE(config)# set trace pem detail filter mac mac address none Trace Adapted Filter Value

| Command                                                                   | Description                                                      |
|---------------------------------------------------------------------------|------------------------------------------------------------------|
| <b>set trace pem detail filter</b> <i>filter_name filter_value switch</i> | Sets the trace for pem detail filter switch with name and value. |

# set trace pem detail filter none

To set trace on the pem detail filter, use the **set trace pem detailfilternone***switch* command in global configuration mode.

set trace pem detailfilternoneswitch

**Command Modes** Global configuration

### **Command History**

 Release
 Modification

 10.0
 This command was introduced.

**Examples** 

To filter verbose 802.1x system messages:

IOS XE Release 3.3SE(config)# set trace pem detail filter none
switch Switch number
<cr>

| nands | Command                               | Description                                          |  |
|-------|---------------------------------------|------------------------------------------------------|--|
|       | set trace pem detail filternoneswitch | Sets the trace for pem detail filter switch to none. |  |

# set trace pem detail level

To set trace on the pem detail level, use the **set trace pem detail***switch* command in global configuration mode.

set trace pem detaillevelswitch

**Command Modes** Global configuration

### **Command History**

 Release
 Modification

 10.0
 This command was introduced.

#### **Examples**

To filter verbose 802.1x system messages:

IOS XE Release 3.3SE(config)# set trace pem detail level default
debug Debug-level messages (7
default Unset Trace Level Value
err Error conditions (3)
info Informational (6)
warning Warning conditions (4)

| Command                                 | Description                                            |  |
|-----------------------------------------|--------------------------------------------------------|--|
| set trace pem detail leveldefaultswitch | Sets the trace for pem detail level switch to default. |  |

# set trace pem detail level default

To set trace on the pem detail level as default, use the **set trace pem detailleveldefault***switch* command in global configuration mode.

set trace pem detailleveldefaultswitch

**Command Modes** Global configuration

### **Command History**

 Release
 Modification

 10.0
 This command was introduced.

**Examples** 

To filter verbose 802.1x system messages:

IOS XE Release 3.3SE(config)# set trace pem detail level default
switch Switch Number
<cr>

| nands | Command                                 | Description                                            |  |
|-------|-----------------------------------------|--------------------------------------------------------|--|
|       | set trace pem detail leveldefaultswitch | Sets the trace for pem detail level switch to default. |  |

# security web-auth

To configure web authentication on a WLAN, use the **security web-auth** command in WLAN configuration mode.

**security web-auth** { **authentication-list** *authentication-list-name* | **parameter-map** *parameter-map-name*}

| Syntax Description | authentication-list-name                                                                                                    | Authentication list name from AAA server or RADIUS server.                                                                                                    |
|--------------------|----------------------------------------------------------------------------------------------------|----------------------------------------------------------------------------------------------------|
|                    | parameter-map-name                                                                                                    | Parameter map name.                                                                                                    |
|                    |                                                                                                    |                                                                                                    |
| Command Default    | None                                                                                                    |                                                                                                    |
| Command Modes      | WLAN configuration                                                                                                    |                                                                                                    |
| Command History    | Release                                                                                                    | Modification                                                                                                    |
|                    | Cisco IOS XE 3.2SE                                                                                                    | This command was introduced.                                                                                                    |
| Usage Guidelines   | None                                                                                                    |                                                                                                    |
| Examples           | The following example shows how to o                                                                                                    | configure security web authentication on a WLAN:                                                                                                    |
|                    | Controller (config) # wlan user_we<br>Controller(config-wlan) # client y<br>Controller(config-wlan) # no secur<br>Controller(config-wlan) # no secur<br>Controller(config-wlan) # no secur<br>Controller(config-wlan) # no secur<br>Controller(config-wlan) # security<br>Controller(config-wlan) # security<br>Controller(config-wlan) # security<br>Controller(config-wlan) # security<br>Controller(config-wlan) # security | vlan user1<br>rity wpa<br>rity wpa akm dot1x<br>rity wpa wpa2<br>rity wpa wpa2 ciphers<br>y web-auth<br>y web-auth authentication-list local_webauth<br>y web-auth parameter-map vit_web |

# session-timeout

To configure session timeout for clients associated to a WLAN, use the **session-timeout** command in WLAN configuration mode.

session-timeout seconds

| Syntax Description | seconds                                                                                                    | Session timeout for clients associated to a WLAN.                                                                                                    |
|--------------------|----------------------------------------------------------------------------------------------------|----------------------------------------------------------------------------------------------------|
|                    |                                                                                                    | A value of zero (0) is equivalent to no timeout. The range is from 300 to 86400 seconds.                                                                                                    |
| Command Default    | None                                                                                                    |                                                                                                    |
| Command Modes      | WLAN configuration                                                                                                    |                                                                                                    |
| Command History    | Release                                                                                                    | Modification                                                                                                    |
|                    | Cisco IOS XE 3.2SE                                                                                                    | This command was introduced.                                                                                                    |
| Usage Guidelines   | None                                                                                                    |                                                                                                    |
| Examples           | The following exampl web authentication:                                                                                                    | e shows how to configure session timeout for clients associated to a WLAN for local                                                                                                    |
|                    | Controller (config-w<br>Controller (config-w<br>Controller (config-w<br>Controller (config-w<br>Controller (config-w<br>Controller (config-w<br>Controller (config-w<br>Controller (config-w | <pre># wlan user_webauth 7 user_webauth vlan)# client vlan user1 vlan)# no security wpa vlan)# no security wpa akm dot1x vlan)# no security wpa wpa2 vlan)# no security wpa wpa2 ciphers vlan)# security web-auth vlan)# security web-auth vlan)# security web-auth parameter-map vit_web vlan)# session-timeout 1800</pre> |

# show aaa clients

To show AAA client statistics, use the show aaa clients command.

|                    | show aaa clients [detailed] |                                                  |
|--------------------|-----------------------------|--------------------------------------------------|
| Syntax Description | detailed                    | (Optional) Shows detailed AAA client statistics. |
| ommand Modes       | User EXEC                   |                                                  |
| ommand History     | Release                     | Modification                                     |
|                    | Cisco IOS XE 3.2SE          | This command was introduced.                     |

**Examples** This is an example of output from the **show aaa clients** command:

Controller# show aaa clients

Dropped request packets: 0

## show aaa command handler

To show AAA command handler statistics, use the show aaa command handler command.

show aaa command handler

**Syntax Description** This command has no arguments or keywords.

Command Modes User EXEC

 Command History
 Release
 Modification

 Cisco IOS XE 3.2SE
 This command was introduced.

**Examples** This is an example of output from the **show aaa command handler** command:

Controller# show aaa command handler

```
AAA Command Handler Statistics:
    account-logon: 0, account-logoff: 0
    account-query: 0, pod: 0
    service-logon: 0, service-logoff: 0
    user-profile-push: 0, session-state-log: 0
    reauthenticate: 0, bounce-host-port: 0
    disable-host-port: 0, update-rbacl: 0
    update-sgt: 0, update-cts-policies: 0
    invalid commands: 0
    async message not sent: 0
```

## show aaa local

To show AAA local method options, use the show aaa local command.

show aaa local {netuser {name | all } | statistics | user lockout}

| Syntax Description | netuser      | Specifies the AAA local network or guest user database. |
|--------------------|--------------|---------------------------------------------------------|
|                    | name         | Network user name.                                      |
|                    | all          | Specifies the network and guest user information.       |
|                    | statistics   | Displays statistics for local authentication.           |
|                    | user lockout | Specifies the AAA local locked-out user.                |
|                    |              |                                                         |

**Command Modes** User EXEC

### **Command History**

| Release            | Modification                 |
|--------------------|------------------------------|
| Cisco IOS XE 3.2SE | This command was introduced. |

### **Examples**

This is an example of output from the **show aaa local statistics** command:

| Controller# <b>show</b>                                                                          | aaa local sta                                  | tistics |                  |  |  |  |
|--------------------------------------------------------------------------------------------------|------------------------------------------------|---------|------------------|--|--|--|
| Local EAP statistics                                                                             |                                                |         |                  |  |  |  |
| EAP Method                                                                                       | Success                                        | Fail    |                  |  |  |  |
| Unknown<br>EAP-MD5<br>EAP-GTC<br>LEAP<br>PEAP<br>EAP-TLS<br>EAP-MSCHAPV2<br>EAP-FAST             | 0<br>0<br>0<br>0<br>0<br>0<br>0<br>0<br>0<br>0 |         |                  |  |  |  |
| Requests receive<br>Responses return<br>Requests dropped<br>Requests dropped<br>Authentication t | ed from EAP:<br>(no EAP AVP):<br>(other reason | is):    | 0<br>0<br>0<br>0 |  |  |  |
| Credential reque<br>Requests sent to<br>Requests failed<br>Authorization re                      | backend:<br>(unable to sen                     |         | 0<br>0           |  |  |  |

Success: Fail: 0 0

## show aaa servers

To shows all AAA servers as seen by the AAA server MIB, use the show aaa servers command.

show aaa servers [ private|public|[detailed]]

| Syntax Description | detailed                                                                         | (Optional) Displays private AAA servers as seen by the AAA Server MIB.                            |
|--------------------|----------------------------------------------------------------------------------|---------------------------------------------------------------------------------------------------|
|                    | public                                                                           | (Optional) Displays public AAA servers as seen by the AAA Server MIB.                             |
|                    | detailed                                                                         | (Optional) Displays detailed AAA server statistics.                                               |
| mmand Modes        | User EXEC                                                                        |                                                                                                   |
| mmand History      | Release                                                                          | Modification                                                                                      |
|                    | Cisco IOS XE 3.2SE                                                               | This command was introduced.                                                                      |
|                    | State: current UP, durat<br>Dead: total time 0s, cou<br>Quarantined: No          | ion 9s, previous duration 0s<br>nt 0                                                              |
|                    |                                                                                  | uts 0, failover 0, retransmission 0<br>ct 0, challenge 0                                          |
|                    | Response: unexpected 0,<br>Transaction: success 0,<br>Throttled: transaction 0   |                                                                                                   |
|                    | Response: accept 0, reje                                                         | uts 0, failover 0, retransmission 0<br>ct 0, challenge 0<br>server error 0, incorrect 0, time 0ms |
|                    | Transaction: success 0,<br>Throttled: transaction 0                              | failure 0                                                                                         |
|                    | Request: start 0, interin<br>Response: start 0, inter                            | m 0, stop 0                                                                                       |
|                    | Transaction: success 0,<br>Throttled: transaction 0                              | failure 0<br>, timeout 0, failure 0                                                               |
|                    | Elapsed time since count                                                         |                                                                                                   |
|                    | Estimated Outstanding Ac<br>Estimated Outstanding Ac<br>Estimated Throttled Acce | counting Transactions: 0                                                                          |

Maximum Throttled Transactions: access 0, accounting 0

## show aaa sessions

To show AAA sessions as seen by the AAA Session MIB, use the show aaa sessions command.

show aaa sessions

- **Syntax Description** This command has no arguments or keywords.
- Command Modes User EXEC

 Command History
 Release
 Modification

 Cisco IOS XE 3.2SE
 This command was introduced.

**Examples** This is an example of output from the **show aaa sessions** command:

```
Controller# show aaa sessions
Total sessions since last reload: 7
Session Id: 4007
Unique Id: 4025
User Name: *not available*
IP Address: 0.0.0.0
Idle Time: 0
CT Call Handle: 0
```

## show authentication sessions

To display information about current Auth Manager sessions, use the show authentication sessions command.

**show authentication sessions** [database][handle handle-id [details]][interface type number [details][mac mac-address [interface type number][method method-name [interface type number [details] [session-id session-id [details]]

| Syntax Description     | database              | (Optional) Shows only data stored in session database.                                                                                                    |
|------------------------|-----------------------|----------------------------------------------------------------------------------------------------|
|                        | handle handle-id      | (Optional) Specifies the particular handle for which Auth Manager information is to be displayed.                                                                                                    |
|                        | details               | (Optional) Shows detailed information.                                                                                                    |
|                        | interface type number | (Optional) Specifies a particular interface type and number for which Auth Manager information is to be displayed.                                                                                                    |
|                        | mac mac-address       | (Optional) Specifies the particular MAC address for which you want to display information.                                                                                                    |
|                        | method method-name    | (Optional) Specifies the particular authentication method for which Auth Manager information is to be displayed. If you specify a method ( <b>dot1x</b> , <b>mab</b> , or <b>webauth</b> ), you may also specify an interface. |
|                        | session-id session-id | (Optional) Specifies the particular session for which Auth Manager information is to be displayed.                                                                                                    |
| Command Modes          | User EXEC             |                                                                                                    |
| <b>Command History</b> | Release               | Modification                                                                                                    |
|                        | Cisco IOS XE 3.2SE    | This command was introduced.                                                                                                    |
| Usage Guidelines       |                       | on sessions command to display information about all current Auth Manager ation about specific Auth Manager sessions, use one or more of the keywords.                                                                         |

This table shows the possible operating states for the reported authentication sessions.

#### **Table 3: Authentication Method States**

| State        | Description                                                                 |
|--------------|-----------------------------------------------------------------------------|
| Not run      | The method has not run for this session.                                    |
| Running      | The method is running for this session.                                     |
| Failed over  | The method has failed and the next method is expected to provide a result.  |
| Success      | The method has provided a successful authentication result for the session. |
| Authe Failed | The method has provided a failed authentication result for the session.     |

This table shows the possible authentication methods.

### **Table 4: Authentication Method States**

| State   | Description               |
|---------|---------------------------|
| dot1x   | 802.1X                    |
| mab     | MAC authentication bypass |
| webauth | web authentication        |

### Examples

The following example shows how to display all authentication sessions on the switch:

| Controller | show | authenticati | on | ses | sions |  |
|------------|------|--------------|----|-----|-------|--|
| _          |      |              |    |     |       |  |

| Interface | MAC Address    | Method | Domain | Status        | Session ID               |
|-----------|----------------|--------|--------|---------------|--------------------------|
| Gi1/0/48  | 0015.63b0.f676 | dot1x  | DATA   | Authz Success | 0A3462B1000000102983C05C |
| Gi1/0/5   | 000f.23c4.a401 | mab    | DATA   | Authz Success | 0A3462B10000000D24F80B58 |
| Gi1/0/5   | 0014.bf5d.d26d | dot1x  | DATA   | Authz Success | 0A3462B10000000E29811B94 |

The following example shows how to display all authentication sessions on an interface:

| Controller# show authen | tication sessions interface gigabitethernet2/0/47 |
|-------------------------|---------------------------------------------------|
| Interface:              | GigabitEthernet2/0/47                             |
| MAC Address:            | Unknown                                           |
| IP Address:             | Unknown                                           |
| Status:                 | Authz Success                                     |
| Domain:                 | DATA                                              |
| Oper host mode:         | multi-host                                        |
| Oper control dir:       | both                                              |
| Authorized By:          | Guest Vlan                                        |
| Vlan Policy:            | 20                                                |
| Session timeout:        | N/A                                               |
| Idle timeout:           | N/A                                               |
| Common Session ID:      | 0A3462C800000000002763C                           |
| Acct Session ID:        | 0x0000002                                         |

Handle: 0x25000000 Runnable methods list: Method State mab Failed over dot1x Failed over \_\_\_\_\_ Interface: GigabitEthernet2/0/47 MAC Address: 0005.5e7c.da05 IP Address: Unknown User-Name: 00055e7cda05 Status: Authz Success Domain: VOICE Oper host mode: multi-domain Oper control dir: both Authorized By: Authentication Server Session timeout: N/A Idle timeout: N/A 0A3462C8000000010002A238 Common Session ID: 0x0000003 Acct Session ID: 0x91000001 Handle: Runnable methods list: Method State mab Authc Success dot1x Not run

# show cisp

To display CISP information for a specified interface, use the **show cisp** command in privileged EXEC mode.

show cisp {[clients | interface interface-id] | registrations | summary}

| Syntax Description | clients                                                                                                    | (Optional) Display CISP client details                                                                                                |                              |  |  |
|--------------------|----------------------------------------------------------------------------------------------------|----------------------------------------------------------------------------------------------------|------------------------------|--|--|
|                    |                                                                                                    |                                                                                                    |                              |  |  |
|                    | interface interface-id                                                                                                    | <b>nterface</b> interface-id(Optional) Display CISP information about the specifiinterfaces include physical ports and port channels. |                              |  |  |
|                    | registrations                                                                                                    | Displays CISP registrations.                                                                                                    |                              |  |  |
|                    | summary                                                                                                    | (Optional) Displays CISP summary.                                                                                                    |                              |  |  |
| Command Modes      | Privileged EXEC                                                                                                    |                                                                                                    |                              |  |  |
| Command History    | Release                                                                                                    |                                                                                                    | Modification                 |  |  |
|                    | Cisco IOS XE 3.2SE                                                                                                    |                                                                                                    | This command was introduced. |  |  |
|                    | Controller# <b>show cisp interface fast 0</b><br>CISP not enabled on specified interface<br>This example shows output from the <b>show cisp registration</b> command: |                                                                                                    |                              |  |  |
|                    | This example shows output f                                                                                                    |                                                                                                    |                              |  |  |
|                    | Interface(s) with CISP r                                                                                                    |                                                                                                    |                              |  |  |
|                    | Fa1/0/13<br>Auth Mgr (Authenticator)<br>Gi2/0/1                                                                                                    |                                                                                                    |                              |  |  |
|                    | Auth Mgr (Authenticator)<br>Gi2/0/2                                                                                                    |                                                                                                    |                              |  |  |
|                    | Auth Mgr (Authenticator)<br>Gi2/0/3                                                                                                    |                                                                                                    |                              |  |  |
|                    | Auth Mgr (Authenticator)<br>Gi2/0/5<br>Auth Mgr (Authenticator)                                                                                                    |                                                                                                    |                              |  |  |
|                    | Gi2/0/9<br>Auth Mgr (Authenticator)                                                                                                    |                                                                                                    |                              |  |  |
|                    | Gi2/0/11<br>Auth Mgr (Authenticator)                                                                                                    |                                                                                                    |                              |  |  |
|                    | Gi2/0/13<br>Auth Mgr (Authenticator)<br>Gi3/0/3                                                                                                    |                                                                                                    |                              |  |  |
|                    | Gi3/0/5                                                                                                    |                                                                                                    |                              |  |  |

I

Gi3/0/23

| Command                   | Description                                          |  |
|---------------------------|------------------------------------------------------|--|
| cisp enable               | Enable Client Information Signalling Protocol (CISP) |  |
| dot1x credentials profile | Configure a profile on a supplicant switch           |  |

## show dot1x

To display IEEE 802.1x statistics, administrative status, and operational status for the switch or for the specified port, use the **show dot1x** command in user EXEC mode.

show dot1x [all [count | details | statistics | summary]] [interface type number [details | statistics]] [statistics]

| Syntax Description     | all                                                                              | (Optional) Displays the IEEE 802.1x information for all interfaces.      |
|------------------------|----------------------------------------------------------------------------------|--------------------------------------------------------------------------|
|                        | count                                                                            | (Optional) Displays total number of authorized and unauthorized clients. |
|                        | details                                                                          | (Optional) Displays the IEEE 802.1x interface details.                   |
|                        | statistics                                                                       | (Optional) Displays the IEEE 802.1x statistics for all interfaces.       |
|                        | summary                                                                          | (Optional) Displays the IEEE 802.1x summary for all interfaces.          |
|                        | interface type number                                                            | (Optional) Displays the IEEE 802.1x status for the specified port.       |
|                        |                                                                                  |                                                                          |
| Command Modes          | User EXEC                                                                        |                                                                          |
| <b>Command History</b> | Release                                                                          | Modification                                                             |
|                        | Cisco IOS XE 3.2SE                                                               | This command was introduced.                                             |
| Examples               | This is an example of output from t                                              | the <b>show dot1x all</b> command:                                       |
|                        | Controller# <b>show dot1x all</b><br>Sysauthcontrol E:<br>Dot1x Protocol Version | nabled<br>3                                                              |
|                        | This is an example of output from t                                              | the show dot1x all count command:                                        |
|                        | Controller# <b>show dot1x all co</b><br>Number of Dot1x sessions                 |                                                                          |
|                        | Authorized Clients= 0UnAuthorized Clients= 0Total No of Client= 0                |                                                                          |
|                        | This is an example of output from t                                              | the show dot1x all statistics command:                                   |
|                        | Controller# <b>show dotlx statis</b><br>Dotlx Global Statistics for              | tics                                                                     |

I

| RxStart = 0<br>RxReq = 0<br>RxTotal = 0                | RxLogoff = 0<br>RxInvalid = 0                | RxResp = 0<br>RxLenErr = 0                       | RxRespID = 0 |
|--------------------------------------------------------|----------------------------------------------|--------------------------------------------------|--------------|
| TxStart = 0<br>TxReq = 0<br>TxReqID = 0<br>TxTotal = 0 | TxLogoff = 0<br>ReTxReq = 0<br>ReTxReqID = 0 | TxResp = 0<br>ReTxReqFail = 0<br>ReTxReqIDFail = | 0            |

### show eap pac peer

To display stored Protected Access Credentials (PAC) for Extensible Authentication Protocol (EAP) Flexible Authentication via Secure Tunneling (FAST) peers, use the **show eap pac peer** command in privileged EXEC mode.

show eap pac peer

- **Syntax Description** This command has no arguments or keywords.
- **Command Modes** Privileged EXEC

| <b>Command History</b> | Release            | Modification                 |  |  |
|------------------------|--------------------|------------------------------|--|--|
|                        | Cisco IOS XE 3.2SE | This command was introduced. |  |  |

**Examples** 

This is an example of output from the show eap pac peers privileged EXEC command:

Controller> **show eap pac peers** No PACs stored

| Command            | Description                                                              |  |
|--------------------|--------------------------------------------------------------------------|--|
| clear eap sessions | Clears EAP session information for the switch or for the specified port. |  |

### show ip dhcp snooping statistics

To display DHCP snooping statistics in summary or detail form, use the **show ip dhcp snooping statistics** command in user EXEC mode.

show ip dhcp snooping statistics [detail ]

| detail (Optional) Displays detailed statistics information.                                                                                                    |                                                                                                    |  |  |
|----------------------------------------------------------------------------------------------------|----------------------------------------------------------------------------------------------------|--|--|
| User EXEC                                                                                                    |                                                                                                    |  |  |
| Release                                                                                                    | Modification                                                                                                    |  |  |
| Cisco IOS XE 3.2SE                                                                                                    | This command was introduced.                                                                                                    |  |  |
| In a switch stack, all statistics are generated on the counters reset.                                                                                                    | stack master. If a new active switch is elected, the statistics                                                                                                    |  |  |
| This is an example of output from the show ip dhcp snooping statistics command:                                                                                                    |                                                                                                    |  |  |
| Controller> show ip dhcp snooping statist                                                                                                    | ics                                                                                                    |  |  |
| Packets Forwarded<br>Packets Dropped<br>Packets Dropped From untrusted ports                                                                                                    | = 0<br>= 0<br>= 0                                                                                                    |  |  |
| This is an example of output from the show ip dhcp snooping statistics detail command:                                                                                                    |                                                                                                    |  |  |
| Controller> show ip dhcp snooping statist                                                                                                    | ics detail                                                                                                    |  |  |
| Packets Processed by DHCP Snooping<br>Packets Dropped Because<br>IDB not known<br>Queue full<br>Interface is in errdisabled<br>Rate limit exceeded<br>Received on untrusted ports<br>Nonzero giaddr<br>Source mac not equal to chaddr<br>Binding mismatch<br>Insertion of opt82 fail<br>Interface Down<br>Unknown output interface<br>Reply output port equal to input port<br>Packet denied by platform | $\begin{array}{rcrrrrrrrrrrrrrrrrrrrrrrrrrrrrrrrrrrr$                                                                                                    |  |  |
|                                                                                                    | User EXEC          Release         Cisco IOS XE 3.2SE         In a switch stack, all statistics are generated on the counters reset.         This is an example of output from the show ip dhe controller> show ip dhep snooping statist         Packets Forwarded         Packets Dropped         Packets Dropped From untrusted ports         This is an example of output from the show ip dhe controller> show ip dhep snooping statist         Packets Dropped From untrusted ports         This is an example of output from the show ip dhe controller> show ip dhep snooping statist         Packets Processed by DHCP Snooping         Packets Dropped Because         IDB not known         Queue full         Interface is in errdisabled         Rate limit exceeded         Received on untrusted ports         Nonzero giaddr         Source mac not equal to chaddr         Binding mismatch         Insertion of opt82 fail         Interface Down         Unknown output interface         Reply output port equal to input port |  |  |

#### Table 5: DHCP Snooping Statistics

| DHCP Snooping Statistic               | Description                                                                                                    |  |
|---------------------------------------|----------------------------------------------------------------------------------------------------|--|
| Packets Processed by DHCP Snooping    | Total number of packets handled by DHCP snooping, including forwarded and dropped packets.                                                                                                    |  |
| Packets Dropped Because IDB not known | Number of errors when the input interface of the packet cannot be determined.                                                                                                    |  |
| Queue full                            | Number of errors when an internal queue used to process the packets is full. This might happen if DHCP packets are received at an excessively high rate and rate limiting is not enabled on the ingress ports.                                                                                                    |  |
| Interface is in errdisabled           | Number of times a packet was received on a port that has been<br>marked as error disabled. This might happen if packets are in the<br>processing queue when a port is put into the error-disabled state<br>and those packets are subsequently processed.                                                                                                    |  |
| Rate limit exceeded                   | Number of times the rate limit configured on the port was exceeded<br>and the interface was put into the error-disabled state.                                                                                                    |  |
| Received on untrusted ports           | Number of times a DHCP server packet (OFFER, ACK, NAK, or LEASEQUERY) was received on an untrusted port and was dropped.                                                                                                    |  |
| Nonzero giaddr                        | Number of times the relay agent address field (giaddr) in the DHCP packet received on an untrusted port was not zero, or the <b>no ip dhcp snooping information option allow-untrusted</b> global configuration command is not configured and a packet received on an untrusted port contained option-82 data.                                                                                                    |  |
| Source mac not equal to chaddr        | Number of times the client MAC address field of the DHCP packet (chaddr) does not match the packet source MAC address and the <b>ip dhcp snooping verify mac-address</b> global configuration command is configured.                                                                                                    |  |
| Binding mismatch                      | Number of times a RELEASE or DECLINE packet was received<br>on a port that is different than the port in the binding for that MAC<br>address-VLAN pair. This indicates someone might be trying to<br>spoof the real client, or it could mean that the client has moved to<br>another port on the switch and issued a RELEASE or DECLINE.<br>The MAC address is taken from the chaddr field of the DHCP<br>packet, not the source MAC address in the Ethernet header. |  |
| Insertion of opt82 fail               | Number of times the option-82 insertion into a packet failed. The insertion might fail if the packet with the option-82 data exceeds the size of a single physical packet on the internet.                                                                                                    |  |

| DHCP Snooping Statistic               | Description                                                                                                    |
|---------------------------------------|----------------------------------------------------------------------------------------------------|
| Interface Down                        | Number of times the packet is a reply to the DHCP relay agent,<br>but the SVI interface for the relay agent is down. This is an unlikely<br>error that occurs if the SVI goes down between sending the client<br>request to the DHCP server and receiving the response.                                                                                                    |
| Unknown output interface              | Number of times the output interface for a DHCP reply packet<br>cannot be determined by either option-82 data or a lookup in the<br>MAC address table. The packet is dropped. This can happen if<br>option 82 is not used and the client MAC address has aged out. If<br>IPSG is enabled with the port-security option and option 82 is not<br>enabled, the MAC address of the client is not learned, and the reply<br>packets will be dropped. |
| Reply output port equal to input port | Number of times the output port for a DHCP reply packet is the same as the input port, causing a possible loop. Indicates a possible network misconfiguration or misuse of trust settings on ports.                                                                                                    |
| Packet denied by platform             | Number of times the packet has been denied by a platform-specific registry.                                                                                                    |

### show nmsp

To display the Network Mobility Services Protocol (NMSP) configuration settings, use the **show nmsp** command.

show nmsp {attachment | {suppress interfaces}| capability| notification interval| statistics {connection| summary}| status| subscription detail [*ip-addr* ]| summary}

| Syntax Description               | attachment suppress interfaces                                                                                        | Displays attachment suppress interfaces.                                                                                                    |
|----------------------------------|----------------------------------------------------------------------------------------------------|----------------------------------------------------------------------------------------------------|
|                                  | capability                                                                                                    | Displays NMSP capabilities.                                                                                                    |
|                                  | notification interval                                                                                                 | Displays the NMSP notification interval.                                                                                                    |
|                                  | statistics connection                                                                                                 | Displays all connection-specific counters.                                                                                                    |
|                                  | statistics summary                                                                                                    | Displays the NMSP counters.                                                                                                    |
|                                  | status                                                                                                    | Displays status of active NMSP connections.                                                                                                    |
|                                  | subscription detail <i>ip-addr</i>                                                                                    | The details are only for the NMSP services subscribed to by a specific IP address.                                                                                            |
|                                  | subscription summary                                                                                                  | Displays details for all of the NMSP services to which<br>the controller is subscribed. The details are only for the<br>NMSP services subscribed to by a specific IP address. |
| Command Default<br>Command Modes | No default behavior or values.<br>Privileged EXEC                                                                     |                                                                                                    |
| Command History                  | Release                                                                                                    | Modification                                                                                                    |
|                                  | Cisco IOS XE 3.2SE                                                                                                    | This command was introduced.                                                                                                    |
| Examples                         | The following is sample output from the s<br>Controller# <b>show nmsp notification</b><br>NMSP Notification Intervals | <b>how nmsp notification interval</b> command:                                                                                                    |
|                                  | RSSI Interval:<br>Client : 2 sec<br>RFID : 2 sec                                                                      |                                                                                                    |

| Rogue AP            | : | 2 : | sec |
|---------------------|---|-----|-----|
| Rogue Client        | : | 2 : | sec |
| Attachment Interval | : | 30  | sec |
| Location Interval   | : | 30  | sec |

### show radius server-group

To display properties for the RADIUS server group, use the show radius server-group command.

show radius server-group {name | all}

| Syntax Description | <i>name</i> Name of the server group. The character string used to name the group of servers must be defined using <b>the aaa group server radius</b> command. |                                                              |                               |                              |  |
|--------------------|----------------------------------------------------------------------------------------------------|--------------------------------------------------------------|-------------------------------|------------------------------|--|
|                    | all                                                                                                    | Displays properties                                          | for all of the server groups. |                              |  |
| command Modes      | User EXEC<br>Privileged EXE                                                                                                    | С                                                            |                               |                              |  |
| ommand History     | Release                                                                                                    |                                                              |                               | Modification                 |  |
|                    | Cisco IOS XE                                                                                                    | 3.28E                                                        | r                             | This command was introduced. |  |
| Examples           | This is an exam                                                                                                    | ple of output from the <b>sho</b> y                          | v radius server-group all com | mand:                        |  |
|                    | Controller# <b>s</b><br>Server group :<br>Sharecoun                                                                                                    | how radius server-grou                                       | o all                         |                              |  |
|                    | This table describes the significant fields shown in the display.                                                                                              |                                                              |                               |                              |  |
|                    |                                                                                                    | Table 6: show radius server-group command Field Descriptions |                               |                              |  |
|                    | Table 6: show rad                                                                                                    | lius server-group command Fi                                 | eld Descriptions              |                              |  |
|                    | <i>Table 6: show rad</i><br>Field                                                                                                    | lius server-group command Fi                                 | eld Descriptions Description  |                              |  |
|                    |                                                                                                    | lius server-group command Fi                                 | -                             | r group.                     |  |

| Number of method lists that are sharing this server<br>group. For example, if one method list uses a<br>particular server group, the sharecount would be 1.<br>If two method lists use the same server group, the<br>sharecount would be 2. |
|----------------------------------------------------------------------------------------------------|
|                                                                                                    |

| Field           | Description                                                                                                    |
|-----------------|----------------------------------------------------------------------------------------------------|
| sg_unconfigured | Server group has been unconfigured.                                                                                                    |
| Туре            | The type can be either standard or nonstandard. The type indicates whether the servers in the group accept nonstandard attributes. If all servers within the group are configured with the nonstandard option, the type will be shown as "nonstandard".                              |
| Memlocks        | An internal reference count for the server-group<br>structure that is in memory. The number represents<br>how many internal data structure packets or<br>transactions are holding references to this server<br>group. Memlocks is used internally for memory<br>management purposes. |

### show trace messages capwap ap verbose

To display trace messages of capwap ap verbose, use the **show trace messages capwapapverbose***filtered switch* command in global configuration mode.

show trace messages capwapapverbosefiltered switch

**Command Modes** Global configuration

#### **Command History**

ReleaseModification10.0This command was introduced.

**Examples** 

To filter verbose 802.1x system messages:

IOS XE Release 3.3SE(config)# show trace messages capwap ap verbose
filtered Show trace messages filtered
switch Switch number
| Output modifier
<<cr>

| Command                                              | Description                                                        |
|------------------------------------------------------|--------------------------------------------------------------------|
| show trace messages capwap ap verbosefiltered        | Displays the trace messages for capwap ap verbose filtered.        |
| show trace messages capwap ap verbosefiltered switch | Displays the trace messages for capwap ap verbose filtered switch. |
| show trace messages capwap ap<br>verboseswitch       | Displays the trace messages for capwap ap verbose switch.          |

### show trace messages dot11 verbose

To display trace messages of dot11 verbose, use the **show trace messages dot11verbose** *filtered switch* command in global configuration mode.

show trace messages dot11verbosefiltered switch

**Command Modes** Global configuration

#### **Command History**

ReleaseModification10.0This command was introduced.

**Examples** 

To filter verbose 802.1x system messages:

IOS XE Release 3.3SE(config)# show trace messages dot11 verbose
filtered Show trace messages filtered
switch Switch number
| Output modifier
<<cr>

| Command                                                                   | Description                                                    |
|---------------------------------------------------------------------------|----------------------------------------------------------------|
| show trace messages dot11 verbosefiltered                                 | Displays the trace messages for dot11 verbose filtered.        |
| <b>show trace messages dot11 verbose</b> <i>filtered</i><br><i>switch</i> | Displays the trace messages for dot11 verbose filtered switch. |
| show trace messages dot11 verboseswitch                                   | Displays the trace messages for dot11 verbose switch.          |

### show trace messages pem detail

To display trace messages of pem, use the **show trace messages pemdetail** *filtered switch* command in global configuration mode.

show trace messages pemdetail filtered switch

**Command Modes** Global configuration

#### **Command History**

ReleaseModification10.0This command was introduced.

**Examples** 

To filter verbose 802.1x system messages:

IOS XE Release 3.3SE(config)# show trace messages pem detail
filtered Show trace messages filtered
Switch number
| Output modifier
<cr>

| Command                                       | Description                                                 |
|-----------------------------------------------|-------------------------------------------------------------|
| show trace messages pem detailfiltered        | Displays the trace messages for pem detail filtered.        |
| show trace messages pem detailfiltered switch | Displays the trace messages for pem detail filtered switch. |
| show trace messages pem detailswitch          | Displays the trace messages for pem detail switch.          |

### show vlan access-map

To display information about a particular VLAN access map or for all VLAN access maps, use the **show vlan access-map** command in privileged EXEC mode.

show vlan access-map [map-name]

| Syntax Description | map-name           | (Optional) Name of a specific VLAN access map. |
|--------------------|--------------------|------------------------------------------------|
|                    |                    |                                                |
| Command Default    | None               |                                                |
| Command Modes      | Privileged EXEC    |                                                |
| Command History    | Release            | Modification                                   |
|                    | Cisco IOS XE 3.2SE | This command was introduced.                   |

#### **Examples**

This is an example of output from the show vlan access-map command:

```
Controller# show vlan access-map
Vlan access-map "vmap4" 10
Match clauses:
ip address: al2
Action:
forward
Vlan access-map "vmap4" 20
Match clauses:
ip address: al2
Action:
forward
```

| <b>Related Commands</b> | Command          | Description                                                                                                    |
|-------------------------|------------------|----------------------------------------------------------------------------------------------------|
|                         | show vlan filter | Displays information about all VLAN filters or about a particular VLAN or VLAN access map.                                       |
|                         | vlan access-map  | Defines a VLAN map and enters access-map configuration mode where you can specify a MAC ACL to match and the action to be taken. |
|                         | vlan filter      | Applies a VLAN map to one or more VLANs.                                                                                         |

### show vlan group

To display the VLANs that are mapped to VLAN groups, use the **show vlan group** command in privileged EXEC mode.

show vlan group [group-name vlan-group-name [user\_count]]

| Syntax Description      | group-name vlan-group-name        | (Optional) Displays the VLANs mapped to the specified VLAN group.                                                                                       |
|-------------------------|-----------------------------------|----------------------------------------------------------------------------------------------------|
|                         | user_count                        | (Optional) Displays the number of users in each VLAN mapped to a specified VLAN group.                                                                  |
| Command Default         | None                              |                                                                                                    |
| Command Modes           | Privileged EXEC                   |                                                                                                    |
| Command History         | Release                           | Modification                                                                                                    |
|                         | Cisco IOS XE 3.2SE                | This command was introduced.                                                                                                    |
| Usage Guidelines        |                                   | splays the existing VLAN groups and lists the VLANs and VLAN ranges<br>roup. If you enter the <b>group-name</b> keyword, only the members of the<br>ed. |
| Examples                | This example shows how to display | y the members of a specified VLAN group:                                                                                                    |
| <b>Related Commands</b> | Command                           | Description                                                                                                    |
|                         | vlan group                        | Creates or modifies a VLAN group.                                                                                                    |

### show wireless wps rogue ap summary

To display a list of all rogue access points detected by the controller, use the **show wireless wps rogue ap summary** command.

show wireless wps rogue ap summary

- **Command Default** None.
- **Command Modes** Privileged EXEC

### Command History Release Modification Cisco IOS XE 3.3SE This command was introduced.

#### Usage Guidelines None.

#### **Examples** This example shows how to display a list of all rogue access points detected by the controller:

| Rogue Location Dis<br>Rogue on wire Auto<br>Rogue using our S | SID Auto-Contain<br>ogue AP Auto-Contain<br>eport Interval<br>RSSI<br>cransient time |                  | Disabled<br>Disabled<br>Disabled |                                                                                                    |
|---------------------------------------------------------------|--------------------------------------------------------------------------------------|------------------|----------------------------------|----------------------------------------------------------------------------------------------------|
| MAC Address                                                   | Classification                                                                       | # APs            | # Clients                        | Last Heard                                                                                                    |
| 0019.0705.d5bd                                                | Unclassified<br>Unclassified<br>Unclassified<br>Unclassified                         | 1<br>1<br>1<br>1 | 0<br>0<br>0<br>0<br>0            | Thu Jul 25 05:04:01 2013<br>Thu Jul 25 05:16:26 2013<br>Thu Jul 25 05:10:28 2013<br>Thu Jul 25 05:10:28 2013<br>Thu Jul 25 05:16:26 2013 |

### show wireless wps rogue client detailed

To view the detailed information of a specific rogue client, use the **show wireless wps rogue client detailed** *client-mac* command.

show wireless wps rogue client detailed *client-mac* 

| Syntax Description | client-mac                                                                                                    | MAC address of the rogue client.                                                                                   |
|--------------------|----------------------------------------------------------------------------------------------------|----------------------------------------------------------------------------------------------------|
| Command Default    | None.                                                                                                    |                                                                                                    |
| Command Modes      | Privileged EXEC                                                                                                    |                                                                                                    |
| Command History    | Release                                                                                                    | Modification                                                                                                    |
|                    | Cisco IOS XE 3.3SE                                                                                                    | This command was introduced.                                                                                       |
| Usage Guidelines   | None.                                                                                                    |                                                                                                    |
| Examples           | This example shows how to display t                                                                                      | he detailed information for a specific rogue client:                                                               |
|                    | Rogue BSSID<br>Rogue Radio Type<br>State<br>First Time Rogue was Reported<br>Last Time Rogue was Reported<br>Reported by |                                                                                                    |
|                    | AP 2<br>MAC Address<br>Name<br>Radio Type<br>RSSI<br>SNR<br>Channel<br>Last reported by this AP                          | : 3cce.7309.0370<br>: AP3502-talwar-ccie<br>: 802.11a<br>: -42 dBm<br>: 47 dB<br>: 52<br>: Wed Aug 7 12:51:43 2013 |

### show wireless wps rogue client summary

To display summary of WPS rogue clients, use the show wireless wps rogue client summary command.

show wireless wps rogue client summary

Command Default None

**Command Modes** Privileged EXEC

 Command History
 Release
 Modification

 Cisco IOS XE 3.2SE
 This command was introduced.

#### **Usage Guidelines**

**Examples** The following displays the output of the **show wireless wps rogue client summary** command:

Controller# show wireless wps rogue client summary Validate rogue clients against AAA : Disabled Validate rogue clients against MSE : Enabled Number of rogue clients detected : 0

### show wireless wps wips statistics

To display the current state of the Cisco Wireless Intrusion Prevention System (wIPS) operation on the controller, use the **show wireless wps wips statistics** command.

show wireless wps wips statistics

- **Command Default** None.
- **Command Modes** Privileged EXEC

 Command History
 Release
 Modification

 Cisco IOS XE 3.3SE
 This command was introduced.

#### Usage Guidelines None.

**Examples** 

This example shows how to display the statistics of the wIPS operation:

| Controller# show wireless wps wips sta | tistics |
|----------------------------------------|---------|
| Policy Assignment Requests             | 1       |
| Policy Assignment Responses            |         |
| Policy Update Requests                 | 0       |
| Policy Update Responses                | 0       |
| Policy Delete Requests                 | 0       |
| Policy Delete Responses                | 0       |
| Alarm Updates                          |         |
| Device Updates                         | 8376    |
| Device Update Requests                 | 0       |
| Device Update Responses                | 0       |
| Forensic Updates                       | 1001    |
| Invalid WIPS Payloads                  | 0       |
| Invalid Messages Received              | 0       |
| CAPWAP Enqueue failed                  | 0       |
| NMSP Enqueue failed                    | 0       |
| NMSP Transmitted Packets               | 22950   |
| NMSP Transmit Packets Dropped          | 0       |
| NMSP Largest Packet                    | 1377    |

### show wireless wps wips summary

To display the adaptive Cisco Wireless Intrusion Prevention System (wIPS) configuration that the Wireless Control System (WCS) forwards to the controller, use the **show wireless wps wips summary** command.

show wireless wps wips summary

| Command Default  | None.                                                                              |                              |
|------------------|------------------------------------------------------------------------------------|------------------------------|
| Command Modes    | Privileged EXEC                                                                    |                              |
| Command History  | Release                                                                            | Modification                 |
|                  | Cisco IOS XE 3.3SE                                                                 | This command was introduced. |
|                  |                                                                                    |                              |
| Usage Guidelines | None.                                                                              |                              |
| Examples         | This example shows how to display a summary of the                                 | ne wIPS configuration:       |
|                  | Controller# <b>show wireless wps wips summary</b><br>Policy Name<br>Policy Version | Default<br>3                 |

### tracking (IPv6 snooping)

To override the default tracking policy on a port, use the **tracking** command in IPv6 snooping policy configuration mode.

tracking {enable [reachable-lifetime {value | infinite}] | disable [stale-lifetime {value | infinite}]

| Syntax Description | enable             | Enables tracking.                                                                                                    |
|--------------------|--------------------|----------------------------------------------------------------------------------------------------|
|                    | reachable-lifetime | (Optional) Specifies the maximum amount of time a reachable entry<br>is considered to be directly or indirectly reachable without proof of<br>reachability.       |
|                    |                    | <ul> <li>The reachable-lifetime keyword can be used only with the<br/>enable keyword.</li> </ul>                                                                  |
|                    |                    | • Use of the <b>reachable-lifetime</b> keyword overrides the global reachable lifetime configured by the <b>ipv6 neighbor binding reachable-lifetime</b> command. |
|                    | value              | Lifetime value, in seconds. The range is from 1 to 86400, and the default is 300.                                                                                 |
|                    | infinite           | Keeps an entry in a reachable or stale state for an infinite amount of time.                                                                                      |
|                    | disable            | Disables tracking.                                                                                                    |
|                    | stale-lifetime     | (Optional) Keeps the time entry in a stale state, which overwrites the global stale-lifetime configuration.                                                       |
|                    |                    | • The stale lifetime is 86,400 seconds.                                                                                                    |
|                    |                    | • The <b>stale-lifetime</b> keyword can be used only with the <b>disable</b> keyword.                                                                             |
|                    |                    | • Use of the <b>stale-lifetime</b> keyword overrides the global stale lifetime configured by the <b>ipv6 neighbor binding stale-lifetime</b> command.             |

#### **Command Default** The time entry is kept in a reachable state.

**Command Modes** IPv6 snooping configuration

| <b>Command History</b> | Release                                                                                                    | Modification                                                                                                    |  |  |
|------------------------|----------------------------------------------------------------------------------------------------|----------------------------------------------------------------------------------------------------|--|--|
|                        | Cisco IOS XE 3.2SE                                                                                                    | This command was introduced.                                                                                                    |  |  |
| Usage Guidelines       | The <b>tracking</b> command overrides the default tracking policy set by the <b>ipv6 neighbor tracking</b> command<br>on the port on which this policy applies. This function is useful on trusted ports where, for example, you may<br>not want to track entries but want an entry to stay in the binding table to prevent it from being stolen.                                                                                                    |                                                                                                    |  |  |
|                        | The <b>reachable-lifetime</b> keyword is the maximum time an entry will be considered reachable without proof of reachability, either directly through tracking or indirectly through IPv6 snooping. After the <b>reachable-lifetime</b> value is reached, the entry is moved to stale. Use of the <b>reachable-lifetime</b> keyword with the tracking command overrides the global reachable lifetime configured by the <b>ipv6 neighbor binding reachable-lifetime</b> command. |                                                                                                    |  |  |
|                        | is proven to be reachable, either directly or indirectly                                                                                                    | In entry is kept in the table before it is deleted or the entry<br>v. Use of the <b>reachable-lifetime</b> keyword with the <b>tracking</b><br>red by the <b>ipv6 neighbor binding stale-lifetime</b> command. |  |  |
| Examples               |                                                                                                    | g policy name as policy 1, place the switch in IPv6 snooping<br>to stay in the binding table for an infinite length of time                                                                                    |  |  |
|                        | Controller(config)# <b>ipv6 snooping policy p</b><br>Controller(config-ipv6-snooping)# <b>tracking</b>                                                                                                    |                                                                                                    |  |  |

### trusted-port

To configure a port to become a trusted port, use the **trusted-port** command in IPv6 snooping policy mode or ND inspection policy configuration mode. To disable this function, use the **no** form of this command.

trusted-port

no trusted-port

- **Syntax Description** This command has no arguments or keywords.
- **Command Default** No ports are trusted.
- Command ModesND inspection policy configurationIPv6 snooping configuration

| <b>Command History</b> | Release            | Modification                 |
|------------------------|--------------------|------------------------------|
|                        | Cisco IOS XE 3.2SE | This command was introduced. |

# **Usage Guidelines** When the **trusted-port** command is enabled, limited or no verification is performed when messages are received on ports that have this policy. However, to protect against address spoofing, messages are analyzed so that the binding information that they carry can be used to maintain the binding table. Bindings discovered from these ports will be considered more trustworthy than bindings received from ports that are not configured to be trusted.

**Examples** This example shows how to define an NDP policy name as policy1, place the switch in NDP inspection policy configuration mode, and configure the port to be trusted:

Controller(config)# ipv6 nd inspection policy1
Controller(config-nd-inspection)# trusted-port

This example shows how to define an IPv6 snooping policy name as policy1, place the switch in IPv6 snooping policy configuration mode, and configure the port to be trusted:

Controller(config) # ipv6 snooping policy policy1
Controller(config-ipv6-snooping) # trusted-port

### virtual-ip

To configure the virtual IPv4 address for web-based authentication clients, use the **virtual-ip ipv4** command in global configuration mode.

virtual-ip ipv4 virtual-ip-address

| Syntax Description | virtual-ip-address   | IPv4 address.                |  |
|--------------------|----------------------|------------------------------|--|
| Command Default    | None                 |                              |  |
| Command Modes      | Global configuration |                              |  |
| Command History    | Release              | Modification                 |  |
|                    | Cisco IOS XE 3.2SE   | This command was introduced. |  |
| Usage Guidelines   | None                 |                              |  |

**Examples**The following example shows how to configure the virtual IPv4 address for web-based authentication clients:<br/>Controller(config-params-parameter-map)# virtual-ip ipv4 172.16.16.16

### wireless security dot1x

To configure IEEE 802.1x global configurations, use the wireless security dot1x command.

wireless security dot1x [eapol-key {retries retries| timeout milliseconds}| group-key interval sec| identity-request {retries retries| timeout seconds}| radius [call-station-id] {ap-macaddress| ap-macaddress-ssid| ipaddress| macaddress}| request {retries retries| timeout seconds}| wep key {index 0| index 3}]

| Syntax Description | eapol-key              | Configures eapol-key related parameters.                                                                                                    |  |
|--------------------|------------------------|----------------------------------------------------------------------------------------------------|--|
|                    | retries retries        | (Optional) Specifies the maximum number of times (0 to 4 retries) that the controller retransmits an EAPOL (WPA) key message to a wireless client.                                                                                                    |  |
|                    |                        | The default value is 2.                                                                                                    |  |
|                    | timeout milliseconds   | (Optional) Specifies the amount of time (200 to 5000 milliseconds) that the controller waits before retransmitting an EAPOL (WPA) key message to a wireless client using EAP or WPA/WPA-2 PSK.                                                                                                    |  |
|                    |                        | The default value is 1000 milliseconds.                                                                                                    |  |
|                    | group-key interval sec | Configures EAP-broadcast key renew interval time in seconds (120 to 86400 seconds).                                                                                                    |  |
|                    | identity-request       | <ul> <li>(Optional) Specifies the maximum number of times (0 to 4 retries) that the controller retransmits an EAPOL (WPA) key message to a wireless client. The default value is 2.</li> <li>(Optional) Specifies the amount of time (200 to 5000 milliseconds) that the controller waits before retransmitting an EAPOL (WPA) key message to a wireless client using EAP or WPA/WPA-2 PSK. The default value is 1000 milliseconds.</li> <li>Configures EAP-broadcast key renew interval time in seconds (120 to 86400</li> </ul> |  |
|                    | retries retries        |                                                                                                    |  |
|                    |                        | The default value is 2.                                                                                                    |  |
|                    | timeout seconds        | waits before retransmitting an EAP Identity Request message to a wireless                                                                                                    |  |
|                    |                        | The default value is 30 seconds.                                                                                                    |  |
|                    | radius                 | Configures radius messages.                                                                                                    |  |
|                    | call-station-id        | (Optional) Configures Call-Station Id sent in radius messages.                                                                                                    |  |
|                    | ap-macaddress          | Sets Call Station Id Type to the AP's MAC Address.                                                                                                    |  |
|                    | ap-macaddress-ssid     | Sets Call Station Id Type to 'AP MAC address':'SSID'.                                                                                                    |  |
|                    | ipaddress              | Sets Call Station Id Type to the system's IP Address.                                                                                                    |  |
|                    | macaddress             | Sets Call Station Id Type to the system's MAC Address.                                                                                                    |  |
|                    | request                | Configures EAP request related parameters.                                                                                                    |  |
|                    |                        |                                                                                                    |  |

|                              | retries retries                                                       | <ul><li>(Optional) For EAP messages other than Identity Requests or EAPOL (WPA) key messages, specifies the maximum number of times (0 to 20 retries) that the controller retransmits the message to a wireless client.</li><li>The default value is 2.</li></ul> |
|------------------------------|-----------------------------------------------------------------------|----------------------------------------------------------------------------------------------------|
|                              | timeout seconds                                                       | (Optional) For EAP messages other than Identity Requests or EAPOL (WPA) key messages, specifies the amount of time (1 to 120 seconds) that the controller waits before retransmitting the message to a wireless client.                                           |
|                              |                                                                       | The default value is 30 seconds.                                                                                                    |
|                              | wep key                                                               | Configures 802.1x WEP related paramters.                                                                                                    |
|                              | index 0                                                               | Specifies the WEP key index value as 0                                                                                                    |
|                              | index 3                                                               | Specifies the WEP key index value as 3                                                                                                    |
| nmand Default<br>nmand Modes | Default for eapol-key-time<br>Default for eapol-key-retr<br>config    |                                                                                                    |
|                              | Default for eapol-key-retr<br>config<br><b>Release</b>                | ies: 2 retries. Modification                                                                                                    |
| nmand Modes                  | Default for eapol-key-retr                                            | ies: 2 retries.                                                                                                    |
| nmand Modes                  | Default for eapol-key-retr<br>config<br><b>Release</b>                | ies: 2 retries. Modification                                                                                                    |
| nmand Modes<br>nmand History | Default for eapol-key-retr<br>config<br>Release<br>Cisco IOS XE 3.2SE | ies: 2 retries. Modification                                                                                                    |

### wireless security dot1x radius callStationIdCase

To configure Call Station Id CASE send in RADIUS messages, use the wireless security dot1x radius callStationIdCase command.

To remove the Call Station Id CASE send in RADIUS messages, use the no form of the command.

wireless security dot1x radius callStationIdCase {lower|upper}

| Syntax Description | lower                       | Sends all Call Station Ids to RADIUS in lowercase                   |
|--------------------|-----------------------------|---------------------------------------------------------------------|
|                    | upper                       | Sends all Call Station Ids to RADIUS in uppercase                   |
| Command Default    | None                        |                                                                     |
| Command Modes      | Global Configuration Mode   |                                                                     |
| Command History    | Release                     | Modification                                                        |
|                    | Cisco IOS XE 3.6.0 E        | This command was introduced.                                        |
|                    |                             |                                                                     |
| Examples           | This example shows how to c | onfigure Call Station Id CASE send in RADIUS messages in lowercase: |

Controller(config) # wireless security dot1x radius callstationIdCase lower

### wireless security dot1x radius accounting mac-delimiter

To configure a MAC delimiter for called-station-ID or a calling-station-ID, use the **wireless security dot1x** radius accounting mac-delimiter command.

To remove MAC delimiter for a called-station-ID or a calling-station-ID, use the no form of the command.

wireless security dot1x radius accounting mac-delimiter {colon | hyphen | none | single-hyphen }

|                 | colon                     | Sets the delimiter to colon.          |
|-----------------|---------------------------|---------------------------------------|
|                 | hyphen                    | Sets the delimiter to hyphen.         |
|                 | none                      | Disables delimiters.                  |
|                 | single-hyphen             | Sets the delimiters to single hyphen. |
|                 |                           |                                       |
| Command Default | None                      |                                       |
| Command Modes   | Global Configuration Mode |                                       |
| Command History | Release                   | Modification                          |
|                 | Cisco IOS XE 3.6.0 E      | This command was introduced.          |

Controller(config) # wireless security dot1x radius accounting mac-delimiter colon

### wireless security dot1x radius accounting username-delimiter

To set the delimiter type, use **wireless security dot1x radius accounting username-delimiter** command, to remove the configuration, use the **no** form of this command.

wireless security dot1x radius accounting username-delimiter {colon | hyphen | none | single-hyphen}

| Syntax Description | colon                              | Sets the delimiter to colon.                                                      |
|--------------------|------------------------------------|-----------------------------------------------------------------------------------|
|                    | hyphen                             | Sets the delimiter to hyphen.                                                     |
|                    | none                               | Disables delimiters.                                                              |
|                    | single-hyphen                      | Sets the delimiters to single hyphen.                                             |
|                    |                                    |                                                                                   |
| Command Default    | None                               |                                                                                   |
| Command Modes      | Global Configuration Mode.         |                                                                                   |
| Command History    | Release                            | Modification                                                                      |
|                    | Cisco IOS XE 3.7.2 E               | This command was introduced.                                                      |
|                    |                                    |                                                                                   |
| Examples           | This example shows how to sets the | e delimiter to colon.<br>security dot1x radius acounting username-delimiter colon |
|                    |                                    | ······································                                            |

## wireless security dot1x radius mac-authentication call-station-id

To configure call station ID type for mac-authentication, use the **wireless security dot1x radius mac-authentication call-station-id** command. To remove the configuration, use the **no** form of it.

wireless security dot1x radius mac-authentication call-station-id ap-ethmac-only | ap-ethmac-ssid | ap-group-name | ap-label-address | ap-label-address-ssid | ap-location | ap-macaddress | ap-macaddress | ap-macaddress | ap-macaddress | ap-name | ap-name-ssid | ipaddress | macaddress | vlan-id

| Syntax Description | ap-ethmac-only        | Sets call station ID type to the AP Ethernet MAC address.                 |
|--------------------|-----------------------|---------------------------------------------------------------------------|
|                    | ap-ethmac-ssid        | Sets call station ID type to the format 'AP Ethernet MAC address':'SSID'. |
|                    | ap-group-name         | Sets call station ID type to the AP Group Name.                           |
|                    | ap-label-address      | Sets call station ID type to the AP MAC address on AP Label.              |
|                    | ap-label-address-ssid | Sets call station ID type to the format 'AP Label MAC address': 'SSID'.   |
|                    | ap-location           | Sets call station ID type to the AP Location.                             |
|                    | ap-macaddress         | Sets call station ID type to the AP Radio MAC Address.                    |
|                    | ap-macaddress-ssid    | Sets call station ID type to the 'AP radio MAC Address':'SSID'.           |
|                    | ap-name               | Sets call station ID type to the AP name.                                 |
|                    | ap-name-ssid          | Sets call station ID type to the format 'AP name': 'SSID'.                |
|                    | ipaddress             | Sets call station ID type to the system IP Address.                       |
|                    | macaddress            | Sets call station ID type to the system MAC Address.                      |
|                    | vlan-id               | Sets call station ID type to the VLAN ID.                                 |

**Command Default** None

**Command Modes** Global Configuration Mode

| <b>Command History</b> | Release                             | Modification                                  |   |
|------------------------|-------------------------------------|-----------------------------------------------|---|
|                        | Cisco IOS XE 3.7.2 E                | This command was introduced.                  | _ |
|                        |                                     |                                               |   |
|                        |                                     |                                               |   |
| Examples               | The example show how to set call st | ation ID type to the AP Ethernet MAC address: |   |

Controller(config) # wireless security dotlx radius mac-authentication call-station-id ap-ethmac-only

## wireless security dot1x radius mac-authentication mac-delimiter

To configure MAC-Authentication attributes, use the **wireless security dot1x radius mac-authentication mac-delimiter** command.

To remove MAC-Authentication attributes, use the **no** form of the command.

wireless security dot1x radius mac-authentication mac-delimiter  $\{colon \mid hyphen \mid none \mid single-hyphen \}$ 

| Syntax Description | colon                         | Sets the delimiter to colon.                        |
|--------------------|-------------------------------|-----------------------------------------------------|
|                    | hyphen                        | Sets the delimiter to hyphen.                       |
|                    | none                          | Disables delimiters.                                |
|                    | single-hyphen                 | Sets the delimiters to single hyphen.               |
|                    |                               |                                                     |
| Command Default    | None                          |                                                     |
| Command Modes      | Global Configuration Mode     |                                                     |
| Command History    | Release                       | Modification                                        |
|                    | Cisco IOS XE 3.6.0 E          | This command was introduced.                        |
|                    |                               |                                                     |
| Examples           | This example shows how to con | figure MAC-Authentication attributes to colon:      |
|                    | Controller(config)# Scurity   | dot1x radius mac-authentication mac-delimiter colon |

### wireless security certificate force-sha1-cert

To disable SHA2 certification for DTLS connections. To enable SHA2 certification for DTLS connections, use the **no** form of the command.

There is no keyword or syntax.

Command Default None

**Command Modes** Global Configuration Mode

| <b>Command History</b> | Release              | Modification                 |
|------------------------|----------------------|------------------------------|
|                        | Cisco IOS XE 3.7.0 E | This command was introduced. |

**Examples** This example shows how to disable SHA2 certification for DTLS connections: Controller(config) # wireless security certificate force-shal-cert

### wireless security dot1x radius callStationIdCase

To configure Call Station Id CASE send in RADIUS messages, use the wireless security dot1x radius callStationIdCase command.

To remove the Call Station Id CASE send in RADIUS messages, use the no form of the command.

wireless security dot1x radius callStationIdCase {lower|upper}

| Syntax Description     | lower                       | Sends all Call Station Ids to RADIUS in lowercase                   |
|------------------------|-----------------------------|---------------------------------------------------------------------|
|                        | upper                       | Sends all Call Station Ids to RADIUS in uppercase                   |
|                        |                             |                                                                     |
| Command Default        | None                        |                                                                     |
| Command Modes          | Global Configuration Mode   |                                                                     |
| <b>Command History</b> | Release                     | Modification                                                        |
|                        | Cisco IOS XE 3.6.0 E        | This command was introduced.                                        |
|                        |                             |                                                                     |
| Examples               | This example shows how to c | onfigure Call Station Id CASE send in RADIUS messages in lowercase: |

Controller(config) # wireless security dot1x radius callstationIdCase lower

### wireless security web-auth retries

To enable web authentication retry on a particular WLAN, use the wireless wireless security web-auth retries command. To disable, use the **no** form of the command.

wireless securityweb-authretriesretries

nowireless securityweb-authretries

| Syntax Description | wireless security web-auth | Enables web authentication on a particular WLAN.                                                                        |
|--------------------|----------------------------|----------------------------------------------------------------------------------------------------|
|                    | retries retries            | Specifies maximum number of web authentication request retries. The range is from 0 through 30. The default value is 3. |
|                    |                            |                                                                                                    |

#### **Command Default**

**Command Modes** config

| <b>Command History</b> | Release            | Modification                 |
|------------------------|--------------------|------------------------------|
|                        | Cisco IOS XE 3.2SE | This command was introduced. |

| Usage | Guidelines | None |
|-------|------------|------|
|       |            |      |

 Examples
 This example shows how to enable web authentication retry on a particular WLAN.

 Controller#configure terminal
 Controller# wireless security web-auth retries 10

### wireless dot11-padding

To enable over-the-air frame padding, use the **wireless dot11-padding** command. To disable, use the **no** form of the command.

wireless dot11-padding

no wireless dot11-padding

**Command Default** Disabled.

Command Modes config

| <b>Command History</b> | Release            | Modification                 |
|------------------------|--------------------|------------------------------|
|                        | Cisco IOS XE 3.2SE | This command was introduced. |

Usage Guidelines None.

**Examples** This example shows how to enable over-the-air frame padding

Controller#configure terminal Enter configuration commands, one per line. End with CNTL/Z. Controller(config)#wireless dot11-padding

### wireless wps rogue rule

To configure rogue classification rule, use the wireless wps rogue rule command.

wireless wps rogue rule *rule-name* priority *priority* {classify{friendly| malicious} | condition {client-count number| duration| encryption| infrastructure| rssi| ssid} | default | exit | match {all| any} | no | shutdown}

| rule rule-name          | Specifies a rule name.                                                                                                    |
|-------------------------|----------------------------------------------------------------------------------------------------|
| priority priority       | Changes the priority of a specific rule and shifts others in the list accordingly.                                                                                                    |
| classify                | Specifies the classification of a rule.                                                                                                    |
| friendly                | Classifies a rule as friendly.                                                                                                    |
| malicious               | Classifies a rule as malicious.                                                                                                    |
| condition {client-count | Specifies the conditions for a rule that the rogue access point must meet.                                                                                                    |
|                         | Type of the condition to be configured. The condition types are listed below:                                                                                                    |
| rssi   ssid}            | • client-count—Requires that a minimum number of clients be associated to a rogue access point. The valid range is 1 to 10 (inclusive).                                                                                                    |
|                         | • duration—Requires that a rogue access point be detected for a minimum period of time. The valid range is 0 to 3600 seconds (inclusive).                                                                                                    |
|                         | <ul> <li>encryption—Requires that the advertised WLAN does not have<br/>encryption enabled.</li> </ul>                                                                                                    |
|                         | • infrastructure—Requires the SSID to be known to the controller                                                                                                    |
|                         | • rssi—Requires that a rogue access point have a minimum RSSI value.<br>The range is from -95 to -50 dBm (inclusive).                                                                                                    |
|                         | • ssid—Requires that a rogue access point have a specific SSID.                                                                                                    |
| default                 | Sets the command to its default settings.                                                                                                    |
| exit                    | Exits the sub-mode.                                                                                                    |
| match {all   any}       | Configures matching criteria for a rule. Specifies whether a detected rogue access point must meet all or any of the conditions specified by the rule in order for the rule to be matched and the rogue access point to adopt the classification type of the rule. |
| no                      | Negates a command or set its defaults.                                                                                                    |
| shutdown                | Shuts down the system.                                                                                                    |
|                         | classify<br>friendly<br>malicious<br>condition {client-count<br>number   duration  <br>encryption   infrastructure<br>  rssi   ssid}<br>l default<br>exit<br>match {all   any}<br>no                                                                               |

| Command Default  | None.                                                                                                    |                                  |
|------------------|----------------------------------------------------------------------------------------------------|----------------------------------|
| Command Modes    | Global configuration                                                                                                    |                                  |
| Command History  | Release                                                                                                    | Modification                     |
|                  | Cisco IOS XE 3.3SE                                                                                                    | This command was introduced.     |
|                  |                                                                                                    |                                  |
| Usage Guidelines | None.                                                                                                    |                                  |
| Examples         | This example shows how to create a rule that can organize and display                                                                                                 | rogue access points as Friendly: |
|                  | Controller# configure terminal<br>Controller(config)# wireless wps rogue rule ap1 priority 1<br>Controller(config-rule)# classify friendly<br>Controller(config)# end |                                  |

### wireless wps rogue detection

To configure various rouge detection parameters, use the wireless wps rogue detection command.

wireless wps rogue detection [min-rssi rssi | min-transient-time transtime]

| Syntax Description | min-rssi rssi                 | Configures the minimum RSSI value that rogues should have for APs to detect and for rogue entry to be created in the controller.     |
|--------------------|-------------------------------|----------------------------------------------------------------------------------------------------|
|                    | min-transient-time transtime  | Configures the time interval at which rogues have to be consistently scanned for by APs after the first time the rogues are scanned. |
| Command Default    | Num                           |                                                                                                    |
|                    | None.                         |                                                                                                    |
| Command Modes      | Global configuration          |                                                                                                    |
| Command History    | Release                       | Modification                                                                                                    |
|                    | Cisco IOS XE 3.3SE            | This command was introduced.                                                                                                    |
| Usage Guidelines   | None.                         |                                                                                                    |
| Examples           | This example shows how to cor | figure rogue detection minimum RSSI value and minimum transient time:                                                                |
|                    |                               | inal<br>ss wps rogue detection min-rssi 100<br>ss wps roque detection min-transient-time 500                                         |

### vlan access-map

To create or modify a VLAN map entry for VLAN packet filtering, and change the mode to the VLAN access-map configuration, use the **vlan access-map** command in global configuration mode on the switch stack or on a standalone switch. To delete a VLAN map entry, use the **no** form of this command.

vlan access-map *name* [*number*]

no vlan access-map name [number]

| Note               | This command is not supported on switches running the LAN Base feature set.                                                                                                    |                                                                     |                                                                                                    |  |
|--------------------|----------------------------------------------------------------------------------------------------|---------------------------------------------------------------------|----------------------------------------------------------------------------------------------------|--|
| Syntax Description | name                                                                                                    | Name of the VLAN map.                                               |                                                                                                    |  |
|                    | number                                                                                                    | to 65535). If you are creating a it is automatically assigned in it | er of the map entry that you want to create or modify (0 VLAN map and the sequence number is not specified, ncrements of 10, starting from 10. This number is the from, a VLAN access-map entry. |  |
| Command Default    | There are no V                                                                                                    | VLAN map entries and no VLAN map                                    | s applied to a VLAN.                                                                                                    |  |
| Command Modes      | Global config                                                                                                    | uration                                                             |                                                                                                    |  |
| Command History    | Release                                                                                                    |                                                                     | Modification                                                                                                    |  |
|                    | Cisco IOS XI                                                                                                    | E 3.2SE                                                             | This command was introduced.                                                                                                    |  |
| Usage Guidelines   | In global configuration mode, use this command to create or modify a VLAN map. This entry changes the mode to VLAN access-map configuration, where you can use the <b>match</b> access-map configuration command to specify the access lists for IP or non-IP traffic to match and use the <b>action</b> command to set whether a match causes the packet to be forwarded or dropped. |                                                                     |                                                                                                    |  |
|                    | In VLAN acce                                                                                                    | ess-map configuration mode, these cor                               | nmands are available:                                                                                                    |  |
|                    | • action—                                                                                                    | -Sets the action to be taken (forward or                            | r drop).                                                                                                    |  |
|                    | • default–                                                                                                    | -Sets a command to its defaults.                                    |                                                                                                    |  |
|                    | • exit—E>                                                                                                    | xits from VLAN access-map configura                                 | tion mode.                                                                                                    |  |
|                    |                                                                                                    |                                                                     |                                                                                                    |  |

• match—Sets the values to match (IP address or MAC address).

|                         | • <b>no</b> —Negates a command or set                                                                                                    | its defaults.                                                        |  |
|-------------------------|----------------------------------------------------------------------------------------------------|----------------------------------------------------------------------|--|
|                         | When you do not specify an entry number (sequence number), it is added to the end of the map.                                                                       |                                                                      |  |
|                         | There can be only one VLAN map per VLAN and it is applied as packets are received by a VLAN.                                                                        |                                                                      |  |
|                         | You can use the <b>no vlan access-map</b> <i>name</i> [ <i>number</i> ] command with a sequence number to delete a single entry.                                    |                                                                      |  |
|                         | Use the vlan filter interface configuration                                                                                                    | ation command to apply a VLAN map to one or more VLANs.              |  |
|                         | For more information about VLAN map entries, see the software configuration guide for this release.                                                                 |                                                                      |  |
| Examples                | This example shows how to create a VLAN map named vac1 and apply matching conditions and a it. If no other entries already exist in the map, this will be entry 10. |                                                                      |  |
|                         | Controller(config)# vlan access-map vac1<br>Controller(config-access-map)# match ip address acl1<br>Controller(config-access-map)# action forward                   |                                                                      |  |
|                         | This example shows how to delete VLAN map vac1:                                                                                                    |                                                                      |  |
|                         | Controller(config)# no vlan access-map vacl                                                                                                    |                                                                      |  |
| <b>Related Commands</b> | Command                                                                                                    | Description                                                          |  |
|                         | action                                                                                                    | Sets the action for the VLAN access map entry.                       |  |
|                         | match (access-map configuration)                                                                                                    | Sets the VLAN map to match packets against one or more access lists. |  |
|                         | show vlan access-map                                                                                                    | Displays the VLAN access maps created on the switch.                 |  |
|                         | vlan filter                                                                                                    | Applies a VLAN map to one or more VLANs.                             |  |

### vlan filter

To apply a VLAN map to one or more VLANs, use the **vlan filter** command in global configuration mode on the switch stack or on a standalone switch. To remove the map, use the **no** form of this command.

vlan filter mapname vlan-list {list| all}

no vlan filter mapname vlan-list {list| all}

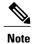

This command is not supported on switches running the LAN Base feature set.

| Syntax Description     | mapname                                                                                            | Name of the VLAN map entry.                                                                                                    |  |
|------------------------|----------------------------------------------------------------------------------------------------|----------------------------------------------------------------------------------------------------|--|
|                        | vlan-list                                                                                          | Specifies which VLANs to apply the map to.                                                                                                  |  |
|                        | list                                                                                               | The list of one or more VLANs in the form tt, uu-vv, xx, yy-zz, where spaces around commas and dashes are optional. The range is 1 to 4094. |  |
|                        | all                                                                                                | Adds the map to all VLANs.                                                                                                    |  |
|                        |                                                                                                    |                                                                                                    |  |
| Command Default        | There are no VLAN f                                                                                | ilters.                                                                                                    |  |
| Command Modes          | Global configuration                                                                               |                                                                                                    |  |
| <b>Command History</b> | Release                                                                                            | Modification                                                                                                    |  |
|                        | Cisco IOS XE 3.2SE                                                                                 | This command was introduced.                                                                                                    |  |
| Usage Guidelines       | To avoid accidentally                                                                              | dropping too many packets and disabling connectivity in the middle of the configuration                                                     |  |
| Cougo Curaonnoo        | process, we recommend that you completely define the VLAN access map before applying it to a VLAN. |                                                                                                    |  |
|                        | For more information                                                                               | about VLAN map entries, see the software configuration guide for this release.                                                              |  |
| Examples               |                                                                                                    | VLAN map entry map1 to VLANs 20 and 30:                                                                                                    |  |
|                        | Controller(config)                                                                                 | # vlan filter map1 vlan-list 20, 30                                                                                                    |  |
|                        | This example shows h                                                                               | now to delete VLAN map entry mac1 from VLAN 20:                                                                                             |  |
|                        | Controller(config)                                                                                 | # no vlan filter map1 vlan-list 20                                                                                                    |  |

You can verify your settings by entering the show vlan filter privileged EXEC command.

| Related | Commands |
|---------|----------|
|---------|----------|

| Command              | Description                                                                                                    |
|----------------------|----------------------------------------------------------------------------------------------------|
| show vlan access-map | Displays the VLAN access maps created on the switch.                                                                             |
| show vlan filter     | Displays information about all VLAN filters or about a particular VLAN or VLAN access map.                                       |
| vlan access-map      | Defines a VLAN map and enters access-map configuration mode where you can specify a MAC ACL to match and the action to be taken. |

### vlan group

To create or modify a VLAN group, use the **vlan group** command in global configuration mode. To remove a VLAN list from the VLAN group, use the **no** form of this command.

vlan group group-name vlan-list vlan-list

no vlan group group-name vlan-list vlan-list

| Cuntor Decemintion     |                                                                  |                                                                                                    |  |
|------------------------|------------------------------------------------------------------|----------------------------------------------------------------------------------------------------|--|
| Syntax Description     | group-name                                                       | Name of the VLAN group. The group name may contain up to 32 characters and must begin with a letter.                                                                                                    |  |
|                        | vlan-list vlan-list                                              | Specifies one or more VLANs to be added to the VLAN group. The <i>vlan-list</i> argument can be a single VLAN ID, a list of VLAN IDs, or VLAN ID range. Multiple entries are separated by a hyphen (-) or a comma (,).                                                                                                    |  |
| Command Default        | None                                                             |                                                                                                    |  |
| Command Modes          | Global configuration                                             |                                                                                                    |  |
| <b>Command History</b> | Release                                                          | Modification                                                                                                    |  |
|                        | Cisco IOS XE 3.2SE                                               | This command was introduced.                                                                                                    |  |
| Usage Guidelines       | VLAN list to the group.<br>The <b>no</b> form of the <b>vlan</b> | the named VLAN group does not exist, the <b>vlan group</b> command creates the group and maps the specifie<br>LAN list to the group. If the named VLAN group exists, the specified VLAN list is mapped to the group.<br>he <b>no</b> form of the <b>vlan group</b> command removes the specified VLAN list from the VLAN group. When |  |
|                        | 5                                                                | AN from the VLAN group, the VLAN group is deleted.<br>AN groups can be configured, and a maximum of 4094 VLANs can be mapped to a                                                                                                    |  |
| Examples               | Controller (config) #<br>This example shows how                  | w to map VLANs 7 through 9 and 11 to a VLAN group:<br>vlan group group1 vlan-list 7-9,11<br>w to remove VLAN 7 from the VLAN group:<br>no vlan group group1 vlan-list 7                                                                                                    |  |
|                        |                                                                  |                                                                                                    |  |

| <b>Related Commands</b> | Command         | Description                               |
|-------------------------|-----------------|-------------------------------------------|
|                         | show vlan group | Displays the VLANs mapped to VLAN groups. |